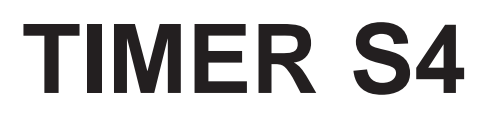

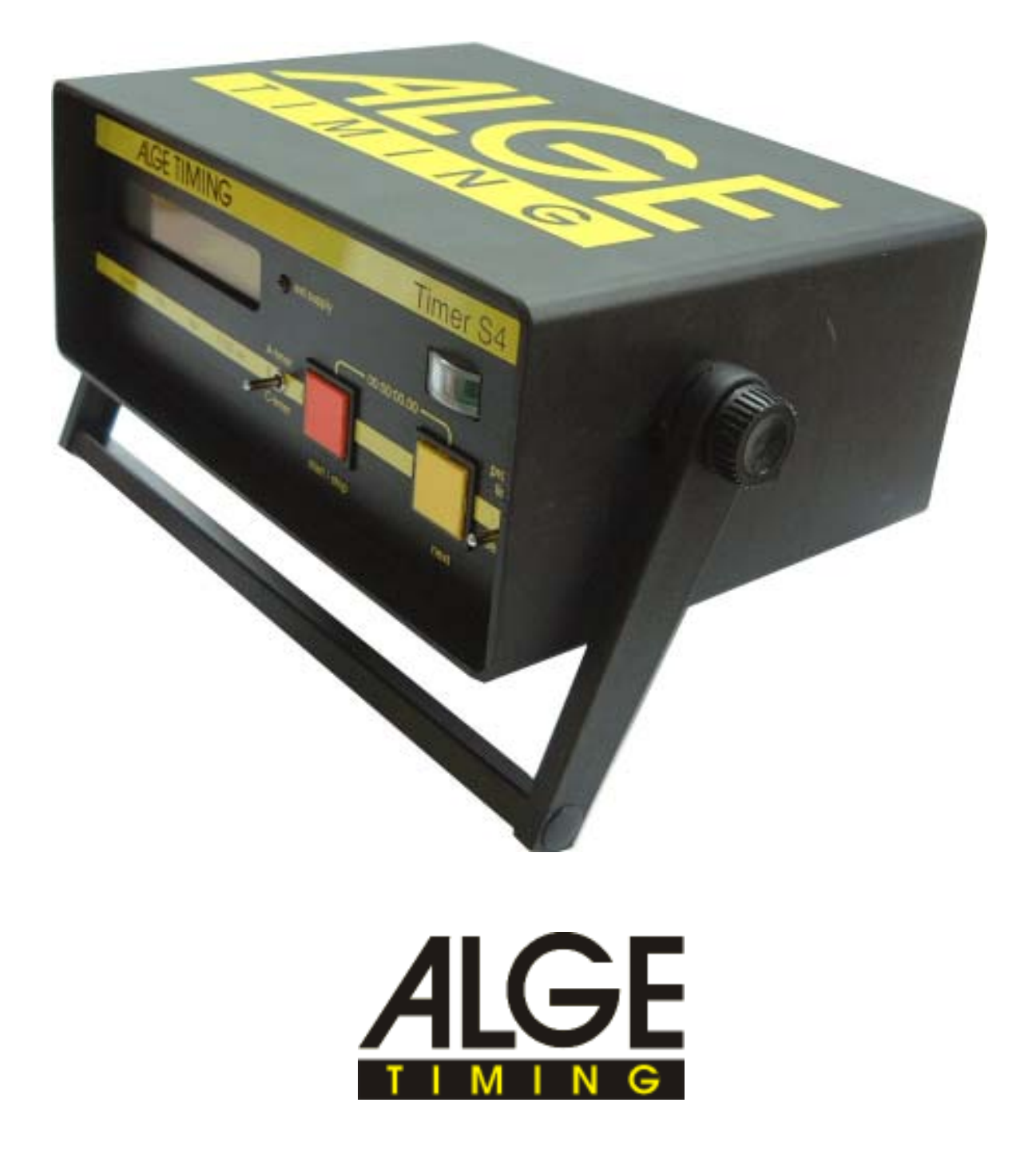

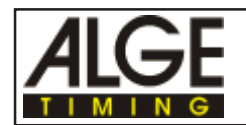

## **Wichtige Hinweise**

### **Allgemeine Hinweise**

Lesen Sie vor Inbetriebnahme Ihrer ALGE-TIMING Gerät diese Bedienungsanleitung genau durch. Sie ist Bestandteil des Gerätes und enthält wichtige Hinweise zur Installation, Sicherheit und bestimmungsgemäßen Gebrauch des Gerätes. Diese Bedienungsanleitung kann nicht jeden denkbaren Einsatz berücksichtigen. Für weitere Informationen oder bei Problemen, die in dieser Betriebsanleitung nicht oder nicht ausführlich genug behandelt werden, wenden Sie sich an Ihre ALGE-TIMING Vertretung. Kontaktadressen finden Sie auf unserer Homepage www.alge-timing.com .

### **Sicherheit**

Neben den Hinweisen in dieser Bedienungsanleitung müssen die allgemeinen Sicherheits- und Unfallverhütungsvorschriften des Gesetzgebers berücksichtigt werden.

Das Gerät darf nur von eingeschultem Personal verwendet werden. Die Aufstellung und Installation darf nur laut den Angaben des Herstellers durchgeführt werden.

### **Bestimmungsgemäßer Gebrauch**

Das Gerät ist ausschließlich für die Zwecke einzusetzen, für die es bestimmt ist. Technische Abänderungen und jede missbräuchliche Verwendung sind wegen der damit verbundenen Gefahren verboten! ALGE-TIMING haftet nicht für Schäden, die durch unsachgemäßen Gebrauch oder falsche Bedienung verursacht werden.

#### **Stromanschluss**

Die angegebene Spannung auf dem Typenschild muss mit der Spannung der Stromquelle übereinstimmen. Anschlussleitungen und Netzstecker vor jedem Betrieb auf Schäden prüfen. Beschädigte Anschlussleitungen unverzüglich von einem autorisierten Elektriker austauschen lassen. Das Gerät darf nur an einen elektrischen Anschluss angeschlossen werden, der von einem Elektroinstallateur gemäß IEC 60364-1 ausgeführt wurde. Fassen Sie den Netzstecker niemals mit nassen Händen an! Niemals unter Spannung stehende Teile berühren!

#### **Reinigung**

Bitte reinigen Sie das Äußere des Gerätes stets nur mit einem weichen Tuch. Reinigungsmittel können Schäden verursachen. Das Gerät niemals in Wasser tauchen, öffnen oder mit nassen Lappen reinigen. Die Reinigung des Gerätes darf nicht mit Schlauch- oder Hochdruckwasserstrahl erfolgen (Gefahr von Kurzschlüssen oder anderen Schäden).

### **Haftungsbeschränkung**

Alle in dieser Anleitung enthaltenen technischen Informationen, Daten und Hinweise für die Installation und den Betrieb entsprechen dem letzten Stand bei Drucklegung und erfolgen unter Berücksichtigung unserer bisherigen Erfahrungen und Erkenntnissen nach bestem Wissen. Aus den Angaben, Abbildungen und Beschreibungen in dieser Anleitung können keine Ansprüche hergeleitet werden. Der Hersteller übernimmt keine Haftung für Schäden aufgrund Nichtbeachtung der Anleitung, nicht bestimmungsgemäßer Verwendung, unsachgemäßer Reparaturen, technischer Veränderungen, Verwendung nicht zugelassener Ersatzteile. Übersetzungen werden nach bestem Wissen durchgeführt. Wir übernehmen keine Haftung für Übersetzungsfehler, auch dann nicht, wenn die Übersetzung von uns oder in unserem Auftrag erfolgte.

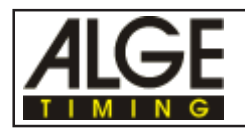

#### **Entsorgung**

Befindet sich ein Aufkleber mit einer durchgestrichenen Abfalltonne auf Rädern auf dem Gerät (siehe Symbol), bedeutet dies, dass für dieses Gerät die europäische Richtlinie 2002/96/EG gilt.

Informieren Sie sich über die geltenden Bestimmungen zur getrennten Sammlung von Elektro- und Elektronik-Altgeräten in Ihrem Land und entsorgen Sie Altgeräte nicht über Ihren Haushaltsabfall. Korrekte Entsorgung von Altgeräten schützt die Umwelt und den Menschen vor negativen Folgen.

### **Copyright by** ALGE-TIMING **GmbH**

Alle Rechte vorbehalten. Eine Vervielfältigung als Ganzes oder in Teilen ohne schriftliche Genehmigung des Urheberrechtsinhabers ist verboten.

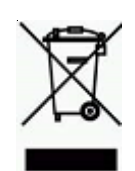

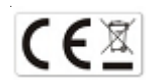

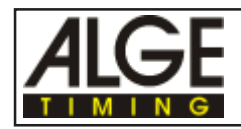

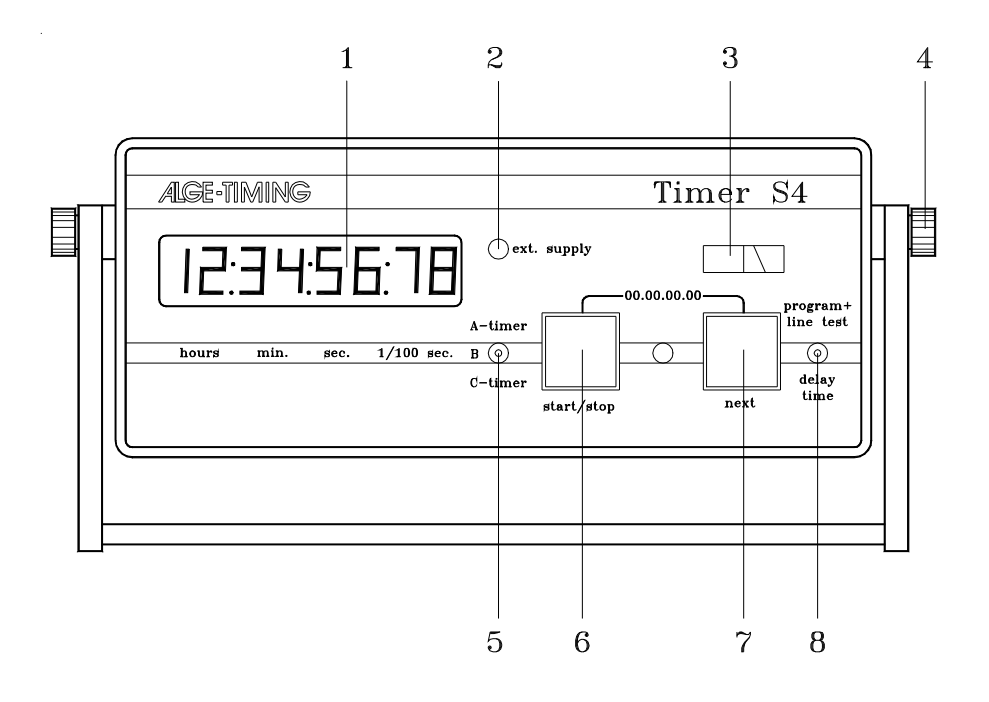

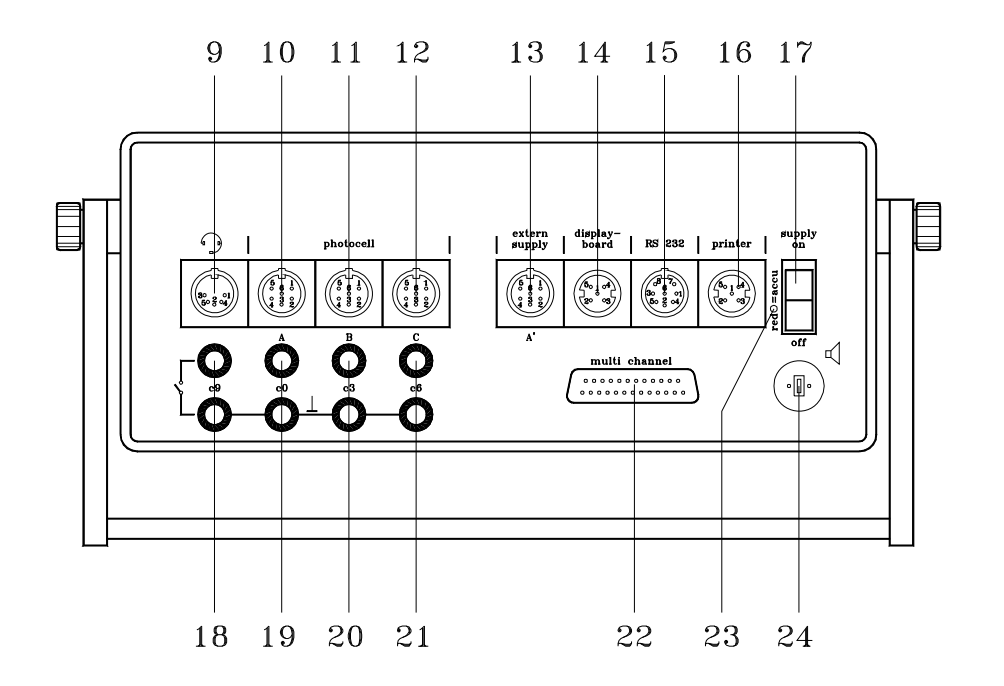

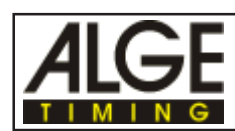

- 1 Flüssigkristallanzeige, achtstellig zur Zeitanzeige in Stunden, Minuten, Sekunden und Hundertstelsekunden (bei Parallelslalom 1/1000 Sek.). Bei laufender Zeit werden die 1/10 und 1/100 Sekunden ausgeblendet.
- 2 Leuchtdiode, die signalisiert, dass der Timer S4 extern mit mindestens 9,5 Volt gespeist wird .Ist der Timer S4 mit Akkus bestückt, werden diese sobald die rote Leuchtdiode brennt geladen.
- 3 Zeigerinstument zur Kontrolle der Stromversorgung, der Lichtschrankeneinstellung von Parcours A, B, C und der Start/Zielverbindung von Parcours A.
- 4 Rändelschraube zum Lösen bzw. Arretieren des Aufstellbügels.
- 5 Wahlschalter für Uhr A, B oder C mit weiteren Funktionen laut Anleitung
- 6 Start/Stop-Taste mit weiteren Funktionen laut Anleitung
- 7 Next-Taste mit Funktionen laut Anleitung
- 6 +7Gleichzeitiges Drücken der beiden Tasten bewirkt die Rückstellung der Uhr auf Null (ausgenommen bei Programm Differenz). Solange die beiden Tasten gedrückt bleiben, zeigt das Display zur Kontrolle aller Segmente lauter Achter.
- 8 Kipptaster für Programmauswahl, Leitungstest und Parametereinstellung *Programm auswählen:* Kipptaster nach oben drücken und Gerät mit Schalter (17) einschalten. *Leitungstest:* Kipptaster nach oben drücken, Instrument (6) zeigt den Zu-

stand der Leitung an (siehe Seite 14) *Parametereinstellung:* Kipptaster nach unten drücken und Parameter mit den Tasten (6) und (7) eingeben (siehe Seite 15)

9 Buchse zum Anschluss der Sprecheinrichtung (Kopfhörer/Mikrophongarnitur Q34; siehe Seite 54).

- 10 Buchse, vorzugsweise für Ziel-Lichtschranke von Timer A, (Eingänge für K0, K1 und K2). Auch für ALGE Speisegerät oder externe Stromversorgung (siehe Seite 54).
- 11 Buchse, vorzugsweise für Ziel-Lichtschranke von Timer B, (Eingänge für K3, K4 und K5). Auch für ALGE Speisegerät oder externe Stromversorgung (siehe Seite 54).
- 12 Buchse, vorzugsweise für Ziel-Lichtschranke von Timer C, (Eingänge für K6, K7 und K8). Auch für ALGE Speisegerät oder externe Stromversorgung (siehe Seite 54).
- 13 Buchse vorzugsweise zum Anschließen des Netz-Ladegerätes NLG4, ansonsten identisch mit Buchse 10 (siehe Seite 54).
- 14 Anschluss für ALGE Großanzeigetafel GAZc (siehe Seite 55)
- 15 Buchse für Computeranschluss (serielle Schnittstelle RS 232c) (siehe Seite 55)
- 16 Buchse für Printer P4 (siehe Seite 55)
- 17 Ein/Aus Schalter
- 18 Bananenbuchse (rot und schwarz) für Kanal 9
- 19 Bananenbuchse (grün und schwarz) für Kanal 0
- 20 Bananenbuchse (grün und schwarz) für Kanal 3
- 21 Bananenbuchse (grün und schwarz) für Kanal 6
- 22 25-polige D-Sub-Miniatur Buchse mit allen 18 Kanälen (siehe Seite 55).
- 23 Anzeige für interne Einstellung:  $rot = Akku$ schwarz = Wegwerfbatterie
- 24 Buchse für Lautsprecher (z.B. beim Springreiten, Schwimmen, etc.)

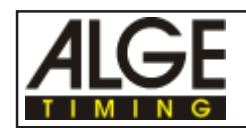

# **INHALTSVERZEICHNIS**

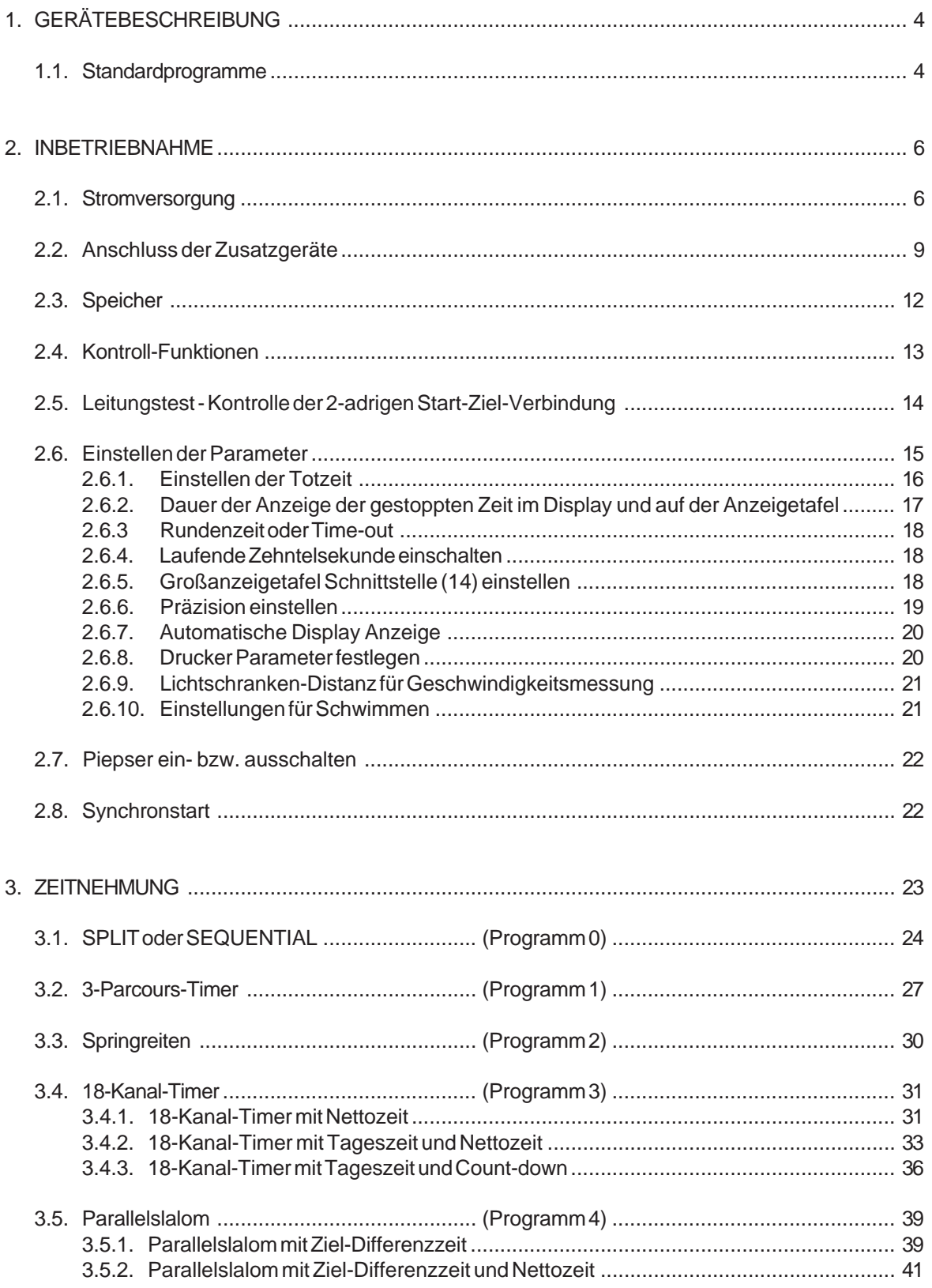

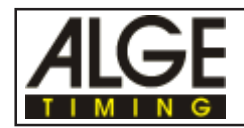

## **TIMER S4** Seite 7

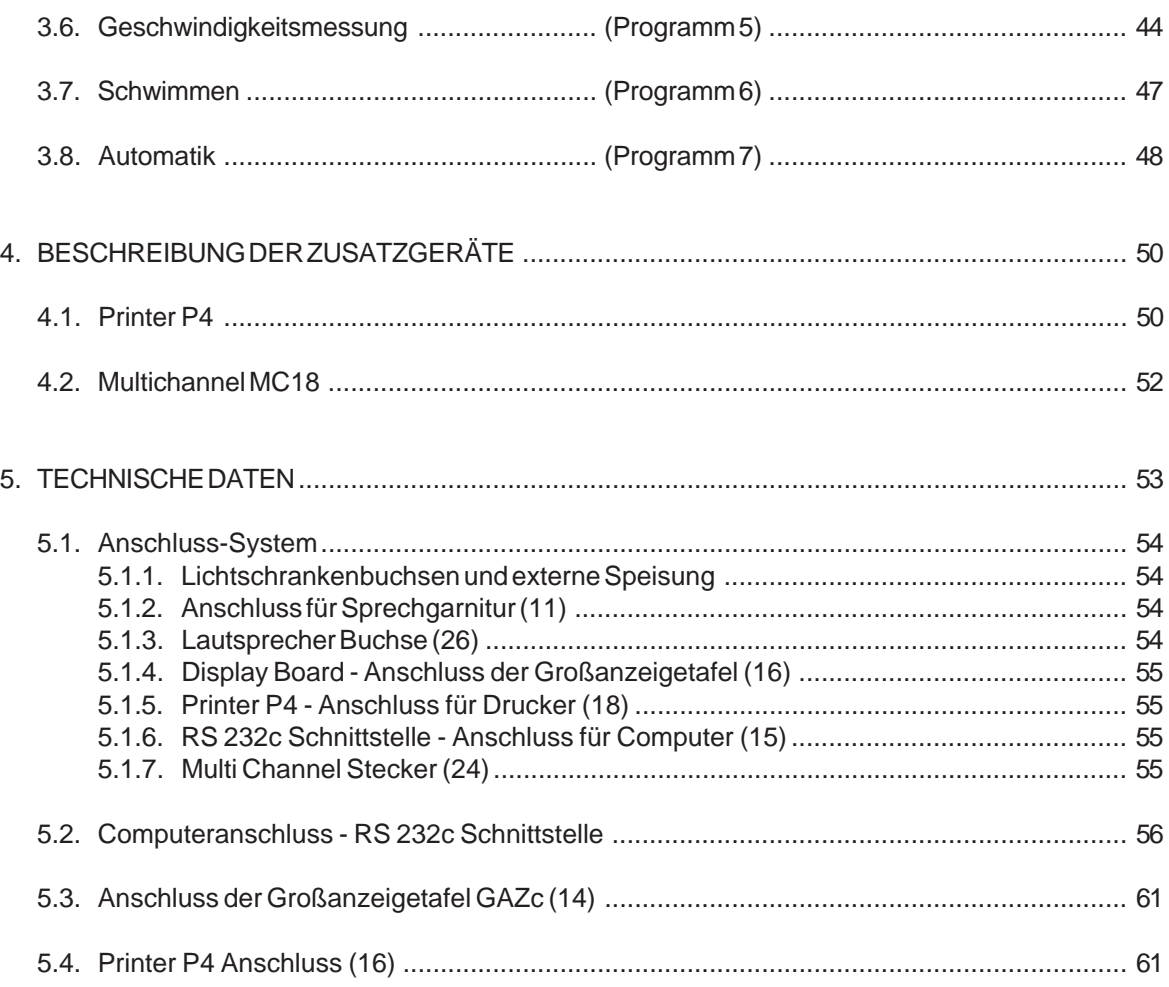

Technische Veränderungen bleiben im Sinne des Fortschritts vorbehalten!

Timer S4 manual copyright by: **ALGE-TIMING** 

**AUSTRIA**

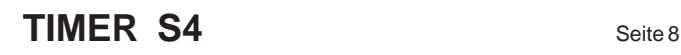

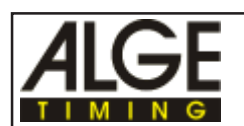

# **1. GERÄTEBESCHREIBUNG**

Der Timer S4 ist auf dem neuesten Stand der Mikroelektronik. Ein Mikrocomputer in C-MOS Technik und eine umfangreiche Software machen den Timer S4 zur Universalanlage. Besondere Merkmale sind:

- Temperaturkompensierter Quarzoszillator (TCXO), das heißt hochpräzise Zeitreferenz.
- 18 Zeitkanäle
- Speicher für 8000 Zeiten mit fortlaufenden Nummern
- Datenerhalt bei ausgeschaltetem Gerät
- Interne Stromversorgung, d.h. Unabhängigkeit vom Stromnetz
- Sprechverbindung auf 6 Kanälen möglich
- Anschlüsse für folgende externe Geräte stehen beim Timer S4 zur Verfügung:
	- o ALGE Printer P4
	- o ALGE Großanzeigetafel GAZc
	- o ALGE Lichtschranke RLS1c, RLS1cd oder RLS3c
	- o ALGE Startschanke STSc
	- o ALGE Kopfhörer Q34
	- o RS 232c Schnittstelle zum Anschluss an eine Datenverarbeitung

#### **Roter und gelber Taster (6+7) gemeinsam drücken:**

Wie im folgenden Text beschrieben wird, rote und gelbe Taste (6+7) gemeinsam drücken, dann muss folgendermaßen vorgegangen werden:

- gelber Taster (7) drücken und halten
- roter Taster (6) zusätzlich drücken
- beide Taster (6+7) loslassen

## **1.1. Standardprogramme:**

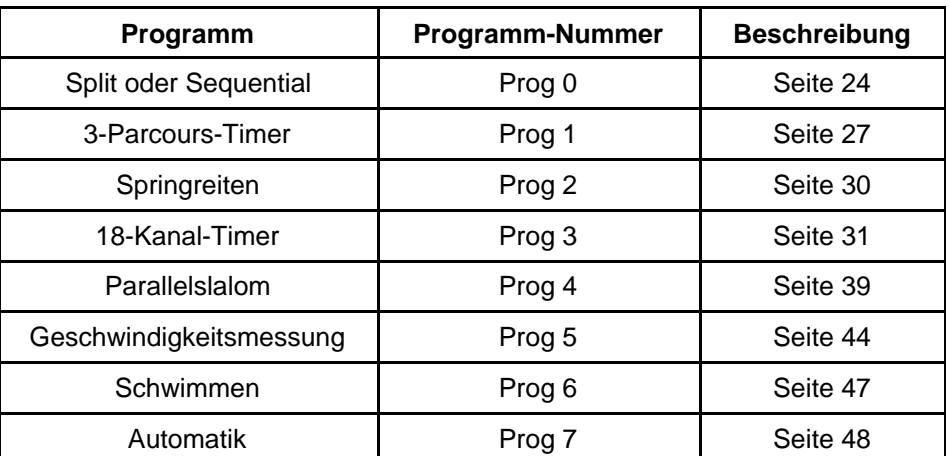

## **TIMER S4** Seite 9

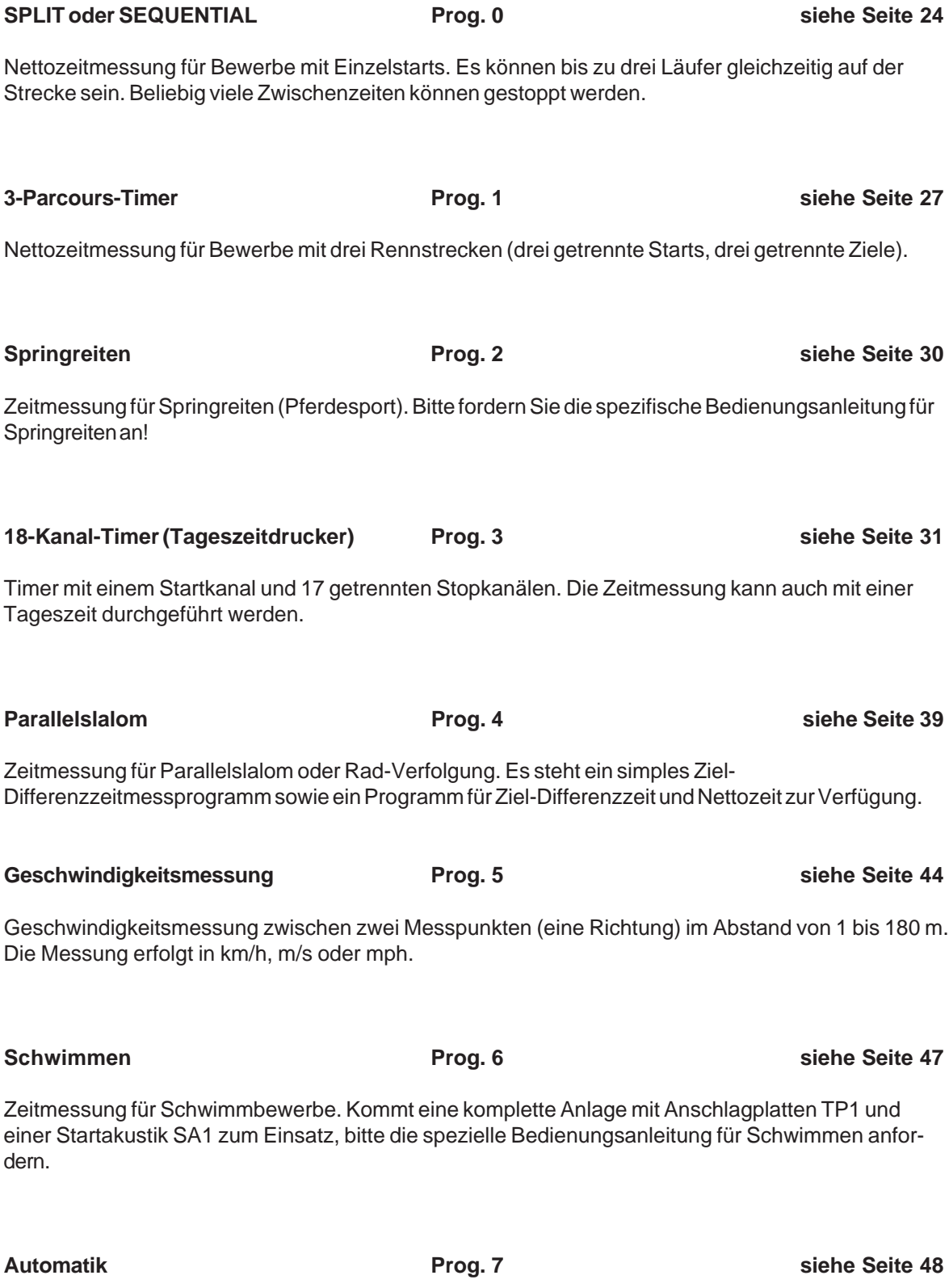

Zeitmessung mit automatischem Ablauf. Einstellung der Impulse pro Läufer; automatisches Nullstellen der Zeit nach dem letzten Impuls eines Läufers und somit Start frei für den nächsten Läufer.

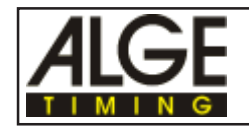

# **2. INBETRIEBNAHME**

## **2.1. Stromversorgung:**

- Einsetzen von 6 Stück Alkaline-Baby-Batterien mit 1,5 Volt (laut Abbildung) oder 6 Stück NiCd- Baby-Akkumulatoren mit 1,2 Volt laut Schild in der Batteriewanne.

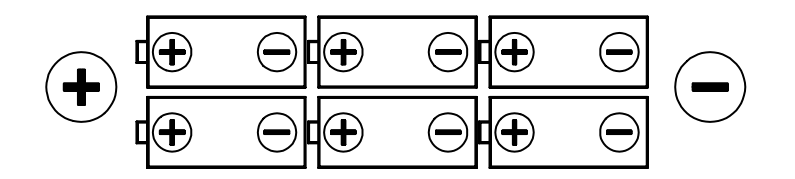

*Hinweis:* Bei Saisonende und längeren Benützungspausen sollte man Alkaline Batterien entfernen. Auslaufende Batteriesäure kann das Gerät zerstören!

### **Achtung Sondermüll!**

- Batterietest: Timer S4 einschalten; Zeiger im grünen Feld (Instrument 3) bedeutet ausreichende Stromversorgung.
	- *Hinweis:* Wird ein ALGE Printer P4 angeschlossen, sollten aufladbare NiCd Akkus (Lebensdauer) verwendet werden.

#### **Möglichkeiten der Stromversorgung:**

- o 6 Stück *Alkaline Baby-Zellen* (Wegwerfbatterien) mit 1,5 Volt
- o 6 Stück *NiCd Baby Zellen* (aufladbare Akkus) mit 1,2 Volt. **Ladedauer:** ca. 14 Stunden
	- *Hinweis:* Bei nachträglichem Einsatz von NiCd-Batterien anstelle der Wegwerfbatterien (z.B. wenn Printer P4 nachträglich gekauft wird), bitte zuständige ALGE Vertretung kontaktieren! Die interne Ladeschaltung muss aktiviert werden.
- o Bei vorhandenem Netz kann der Timer S4 über das *Netz-Ladegerät NLG4* vom Netz gespeist werden. Alkaline Batterien oder Akkus als Stützbatterien im Falle eines Netzausfalls einsetzen.

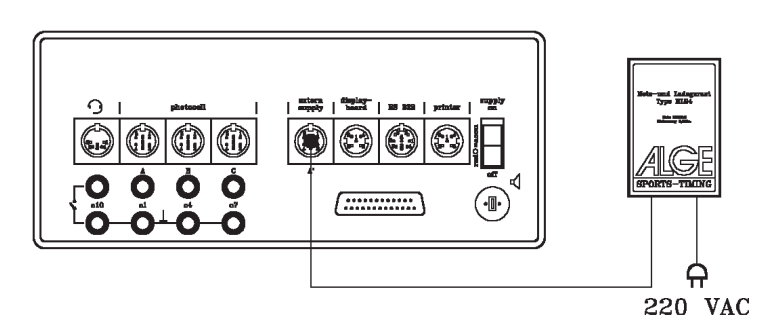

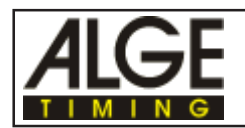

o Anschluss an *Externbatterie* (12 V, ca. 5 Ah): Das Batteriekabel (005-02) wird auf Wunsch geliefert. Baby-Zellen als Stützbatterien einsetzen.

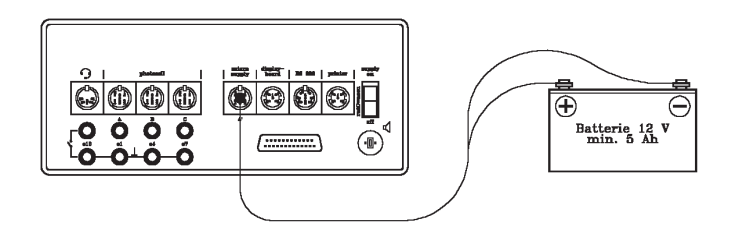

#### **Einstellung des Timer für Akku oder Alkaline Batterien:**

Auf der Rückseite des Timer S4 ist eine Bohrung mit Farbfleck (23) die anzeigt, ob der Timer S4 auf Akku oder Wegwerfbatterien geschaltet ist.

- Bohrung (23) ist *rot*, d.h. Gerät ist auf Akku geschaltet.
- Bohrung (23) ist *schwarz*, d.h. Gerät ist auf Wegwerfbatterien geschaltet.

Wenn auf Akku geschaltet ist und Wegwerfbatterien verwendet werden, dann darf kein Netz-Ladegerät angesteckt werden.

#### **Ladezustand der Batterien:**

Die Spannung der Batterien kann überprüft werden indem man den Schalter (8) nach oben drückt. Jetzt wird das eingestellte Programm, der belegte Speicher, die Baudrate der Schnittstelle "display board", "printer" und "RS232" sowie die Batteriespannung angezeigt.

Weil die Batterien der verschiedenen Firmen unterschiedliche Werte haben und auch die Temperatur eine wesentliche Rolle spielt, darf man die Werte der folgenden Tabelle nur als Richtwerte nehmen. Die Batteriespannung kann gemessen werden, indem man den Kipptaster (8) nach oben (program/line test) drückt.

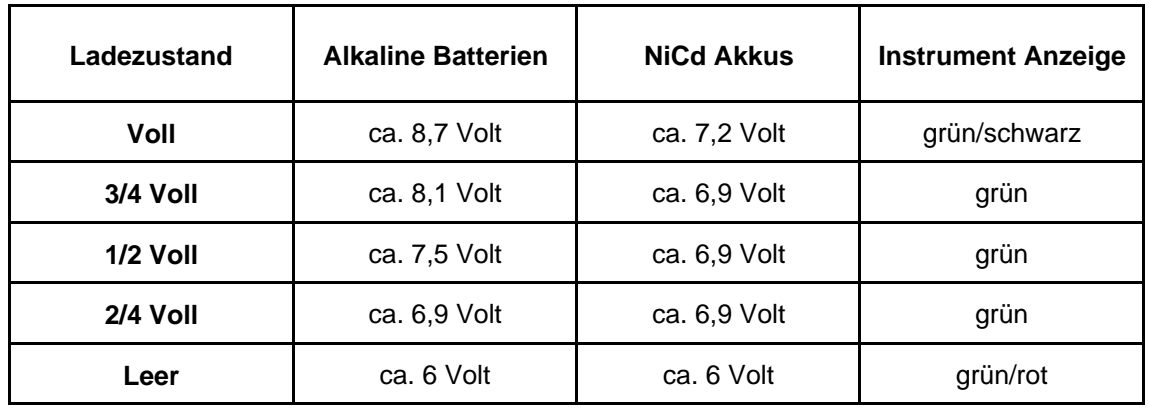

Wenn die Batteriespannung auf 5.5 Volt sinkt, dann wird auf das Display "**ENd**" geschrieben und der Timer schaltet sich automatisch ab. Alle Daten bleiben aber weiterhin gespeichert.

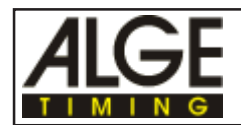

### **Betriebsdauer der NiCd Akkus und Alkaline Batterien:**

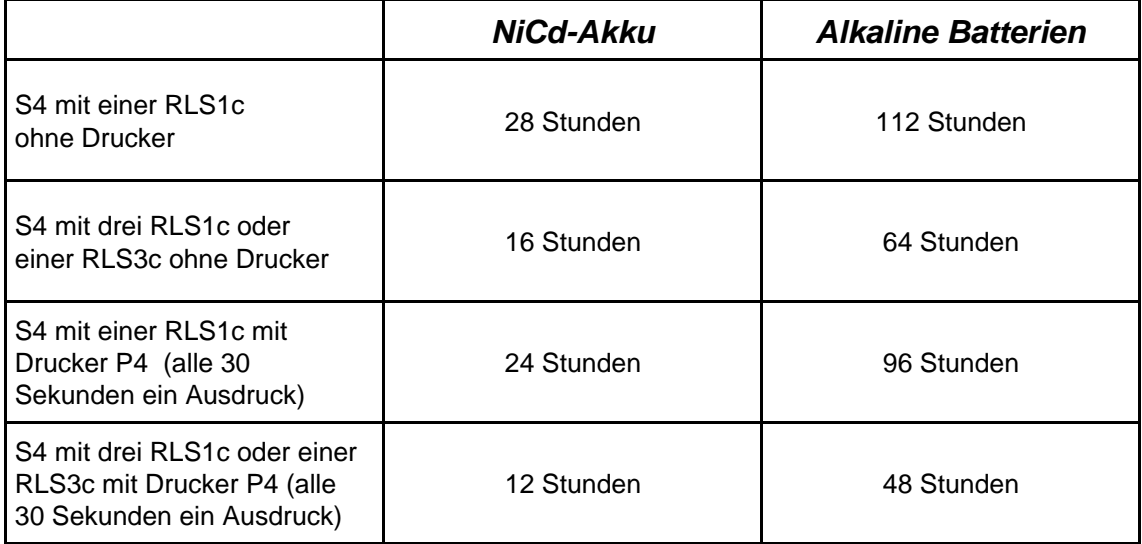

Bei Temperaturen von -20°C verringert sich die Betriebsdauer um ca. 20 %.

Die Messungen wurden mit ALGE Lichtschranken der Type RLS1c und dem ALGE Printer P4 bei Raumtemperatur (20°C) durchgeführt!

Wird der ALGE Printer P3 verwendet, verringert sich die Betriebsdauer für die beiden unteren Zeilen der Tabelle um ca. die Hälfte!

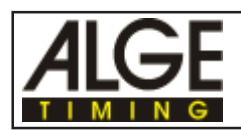

## **2.2. Anschluss der Zusatzgeräte:**

**o Start-, Zwischenzeit oder Stopimpuls von einem Handtaster:** Start-Handtaster mit Bananenstecker: Kabel Nr. 023-02 oder 023-10 Zwischenzeit-Handtaster (mehrpolige Stecker): Kabel Nr. 022-02 Start-Handtaster (mehrpolige Stecker): Kabel Nr. 024-02 Stop-Handtaster (mehrpolige Stecker): Kabel Nr. 020-02

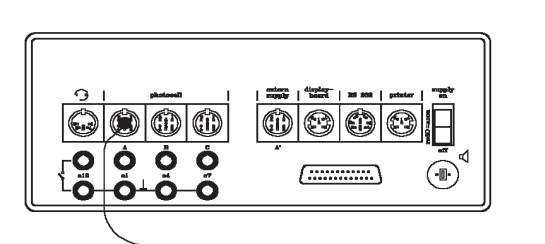

#### **o Startimpuls von Startschranke STSc:**

2-adriges Kabel mit Bananenstecker (z.B. ALGE Kabeltrommel KT300 oder KT500)

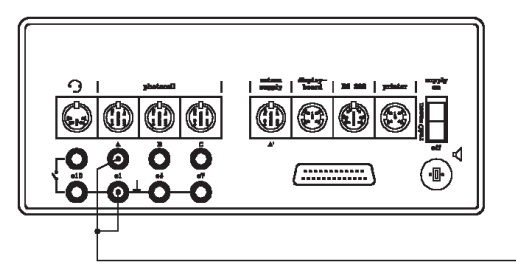

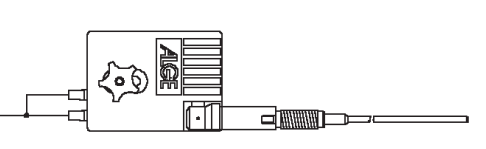

 $\circ$ 

#### **o Startimpuls von Reflexionslichtschranke RLS1c:** Start-Zielentfernung über 100 m Kabeltrommel mit 2-adriger Leitung vom Timer S4 zur RLS1c, bei RLS1c muss man Adapter 027-02 verwenden

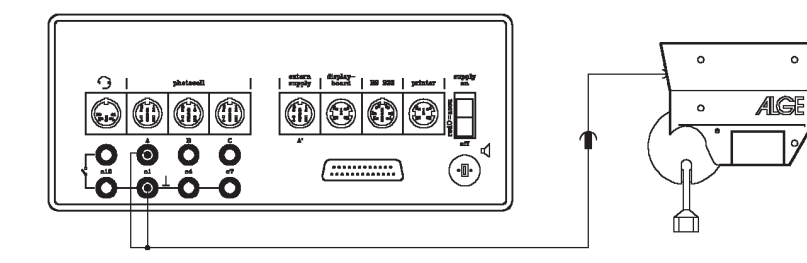

**o Startimpuls von Reflexionslichtschranke RLS1c:** Start-Zielentfernung unter 100 m (z.B. Kabel 002-10)

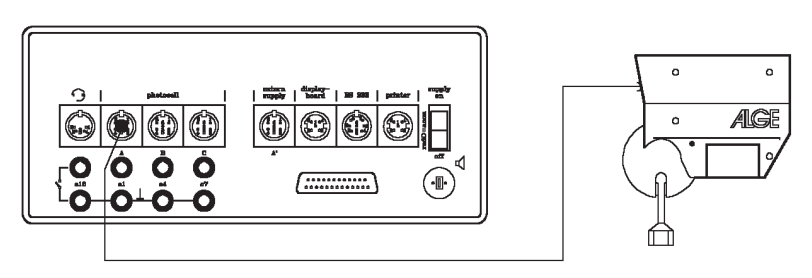

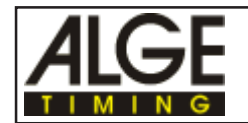

**o Startimpuls von Startmikrophon (Startpistole):** Kabeltrommel mit 2-adrigem Kabel von Timer zum SV3/SM6 Achtung: Polarität des Kabels betrachten!

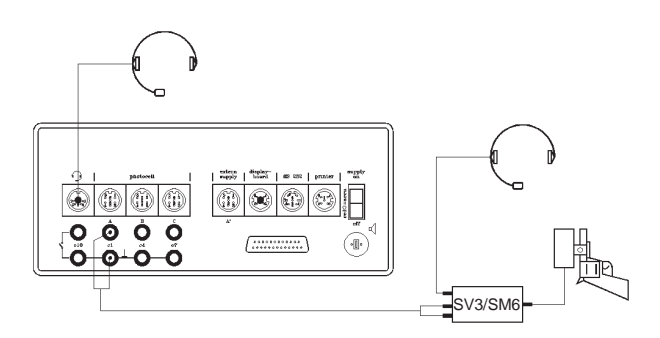

**o Zwischenzeit von der Lichtschranke RLS1c:** Kabellänge ist kleiner als 100 m (z.B. Kabel 003-10)

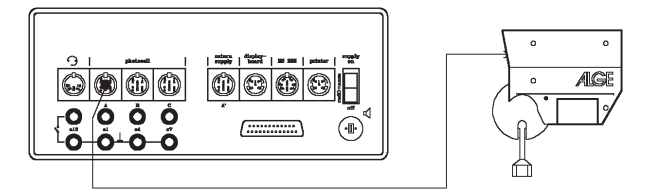

**o Zwischenzeit von der Lichtschranke RLS1c:**

Kabellänge ist größer als 100 m

Es wird eine Kabeltrommel mit einer 2-adrigen Leitung verwendet. Auf der Lichtschranken-Seite wird der Adapter 027-02 verwendet, zum Anschließen an den Timer S4 wird Kabel 092-02 verwendet.

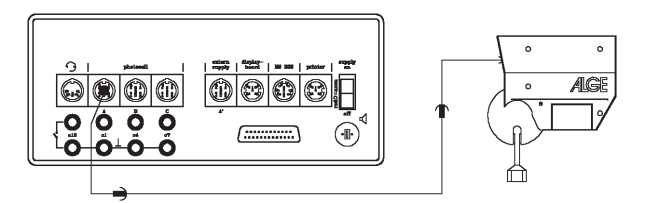

**o Stopimpuls Ziel von Reflexionslichtschranke RLS1c oder RLS3c:** Kabellänge kleiner als 100 m (z.B. Kabel Nr. 001-10)

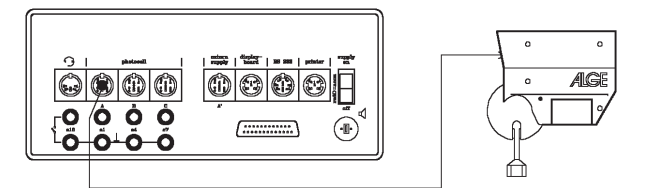

**o Stopimpuls Ziel von Reflexionslichtschranke RLS1c oder RLS3c:** Kabellänge größer als 100 m

Es wird eine Kabeltrommel mit einer 2-adrigen Leitung verwendet. Auf beiden Seiten wird der Adapter 027-02 verwendet, um an der Lichtschranke und am Timer anzustecken.

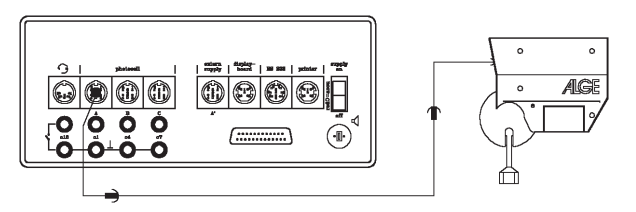

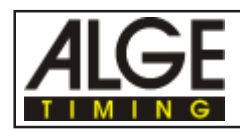

**o Printer P4:**

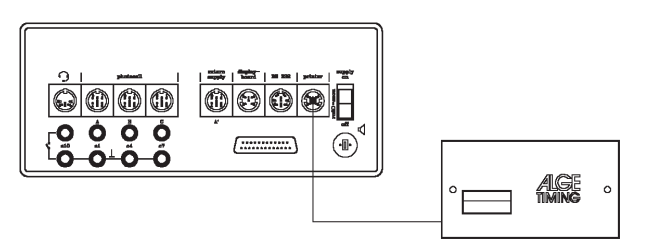

**o Großanzeigetafel GAZc mit Kabel Nr. 010-10:** für Entfernungen über 10 m z.B. mit ALGE Kabeltrommel KT300

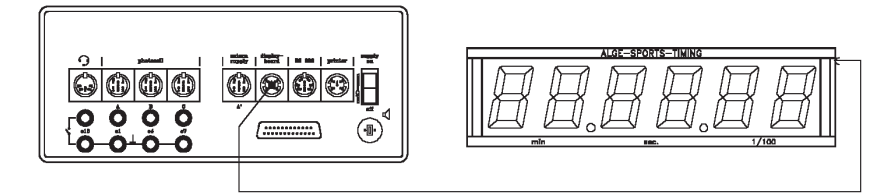

**o Sprecheinrichtung:**

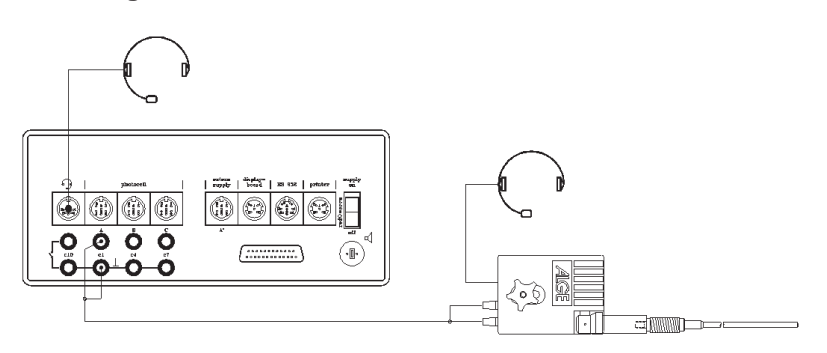

**o Lautsprecher für den akustischen Count-down oder Startsignal:**

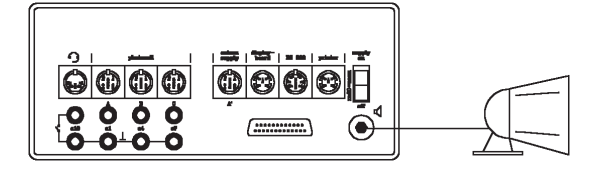

**o Speisung des Timer S4 mit einer 12 Volt Batterie über Kabel 005-02:**

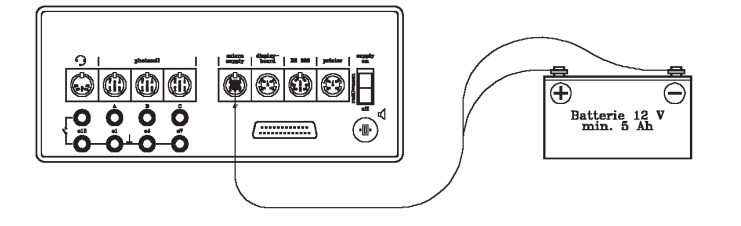

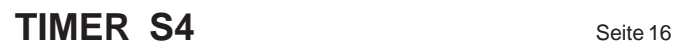

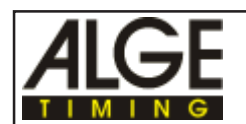

## **2.3. Speicher:**

Es können bis zu 8000 Zeiten mit einer 4-stelligen fortlaufenden Nummer gespeichert werden (siehe Datenprotokoll, das für jedes Programm angegeben ist). Beim Einschalten wird über das Display (1) angezeigt, wieviel Speicherplatz belegt ist:

FULL: 0.0 ...........Speicher ist leer, ca. 8000 Zeiten können gespeichert werden

FULL: 0.5 ...........Speicher ist halb voll, ca. 4000 Zeiten können gespeichert werden

FULL: 1.0 ...........Speicher ist voll, man muss den Speicher löschen, um neue Zeiten zu speichern

Will man die Daten von einem Rennen speichern, so muss genügend freier Speicherplatz vorhanden sein. Wenn möglich sollte man vor jedem Rennen die Zeiten löschen. Ist der Speicher voll, so werden die Zeiten nicht mehr abgespeichert und die Datenausgabe der RS232 Schnittstelle funktioniert nicht mehr. Wieviel Speicherplatz belegt ist, wird auch mit den Kontrollfunktionen (siehe nächste Seite) angezeigt.

#### **Speicher löschen:**

Das Löschen des Speichers kann auf zwei Arten erfolgen:

- o Über die RS 232 Schnittstelle: Von einem Computer wird der Hexadezimalcode 95 über die RS 232 Schnittstelle gesendet
	- (siehe Seite 56, Punkt 5.2.).
- o Beim Einschalten des Gerätes:
	- Kipptaster (8) nach oben drücken
	- Gerät einschalten (Schalte 17)
	- Kipptaster (8) loslassen
	- Programm mit der gelben Taste (7) auswählen
	- Kipptaster (8) nach oben drücken
	- Display zeigt "CLr nEIn" (= Speicher nicht Löschen)
	- Gelbe Taste (7) drücken
	- Display zeigt "CLr JA" (= Speicher Löschen)
	- Rote und gelbe Taste (6+7) gleichzeitig drücken
	- Speicher wird nun immer beim Einschalten gelöscht, wenn nicht auf "CLr nEIn" gestellt wird

Während des Betriebs kann durch Nach-oben-drücken des Kipptasters (8) abgelesen werden, ob der Speicher beim Einschalten gelöscht wird oder nicht (siehe Seite 13, Punkt 2.4. ).

#### **Speicher des Timer S4 zum Computer überspielen:**

Die Daten, die im Timer S4 gespeichert sind, können auf einen Computer überspielt werden. Die Übertragungsaufforderung muß vom Computer über die RS 232c Schnittstelle auf den Timer S4 erfolgen. Der Timer S4 startet die Übertragung wenn er vom Computer den Hexadezimalcode 85 erhält (siehe Seite 58, "gespeicherte Daten ausgeben").

#### **Gespeicherte Daten Blockweise vom Timer S4 zum Computer überspielen:**

Es kann ein beliebiger Block des Speichers an den Computer überspielt werden. Die Übertragungsanforderung muss vom Computer über die RS 232c Schnittstelle auf den Timer S4 erfolgen. Vom Computer wird der hexadezimale Code 84 gesendet, die Anfangs- und Endadresse (je 4-stellig in ASCII) und mit Carrige Return (OD) abgeschlossen (siehe Seite 58, Gespeicherte Daten Blockweise ausgeben).

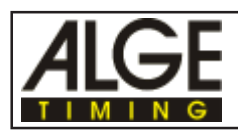

## **2.4. Kontroll-Funktionen:**

Wenn der Timer S4 in Betrieb ist, kann man einige Einstellungen am Display (1) sichtbar machen.

- Kipptaster (8) nach oben drücken
- Es wird der Reihe nach angezeigt:
	- o Programm-Nummer und Programm-Version
	- o Belegter Speicherplatz
	- o Speicher beim Einschalten löschen oder nicht
	- o Baudrate der Schnittstelle 1: Display Board (14)
	- o Baudrate der Schnittstelle 2: Printer (16)
	- o Baudrate der Schnittstelle 3: RS 232 (15)

#### *Programm-Nummer und Programm-Version:*

z.B.:  $Pr.1$  V93.2 = Programm-Nummer 1, Version 1993, 2. Update

#### *Belegter Speicherplatz:*

- FULL: 0.0 Speicher ist leer, ca. 8000 Zeiten können gespeichert werden
- FULL: 0.5 Speicher ist halb voll, ca. 4000 Zeiten können gespeichert werden
- FULL: 1.0 Speicher ist voll, man muss den Speicher löschen, um neue Zeiten zu speichern

#### *Speicher beim Einschalten löschen oder nicht:*

CLr. JA Speicher wurde beim Einschalten gelöscht

CLr. nEIn Speicher wurde beim Einschalten nicht gelöscht

#### *Baudrate der Schnittstelle "Display Board" (14):*

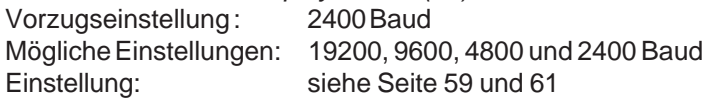

*Baudrate der Schnittstelle "Printer" (16):*

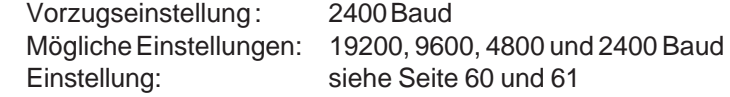

*Baudrate der Schnittstelle "RS 232" (15):*

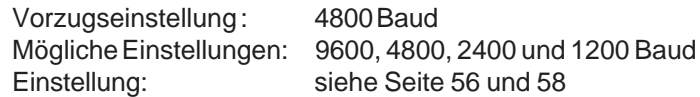

## **2.5. Leitungstest - Kontrolle der 2-adrigen Start-Ziel-Verbindung:**

Kontrolle einer 2-adrigen Leitung, die an der Bananenbuchse A (19) angesteckt wird. Timer einschalten (Schalter 17) und ein beliebiges Programm anwählen:

#### **o Kurzschluss-Test:**

- Kabel am anderen Ende geöffnet
- Kippschalter (8) in Richtung "line test" nach oben drücken
- Der Zeiger von Instrument (3) muss etwa in der Mitte des grünen Feldes bleiben (sonst Leitungsschluss)

#### **o Nebenschluss-Test:**

- Kabel am anderen Ende kurzschließen (Bananenstecker zusammenhalten)
- Kippschalter (8) in Richtung "line test" nach oben drücken
- Der Zeiger des Instrumentes (3) muss ganz nach links ausschlagen (sonst Widerstand zu groß; max. 2000 Ω Schleifenwiderstand). Zeigerausschlag bei 2000 Ω ca. 1mm vom linken Rand.

Das Instrument (3) dient nur für einen schnellen Test der Leitung vor einem Rennen. Bitte verwenden Sie ein Multimeter und prüfen Sie den Widerstand der Leitung, wenn diese lange nicht mehr benützt wurde. Prüfen Sie auch die Stecker an der Leitung, speziell bei extrem kaltem Wetter.

Die meisten Probleme mit einer Zeitmessung werden durch schlechte Leitungen verursacht. Bitte nehmen Sie sich die Zeit und überprüfen Sie Ihre Kabel frühzeitig vor Beginn einer neuen Saison. Schlechte Kabel oder Stecker lassen sich kurz vor einem Rennen meist nicht mehr auswechseln.

Bitte setzen Sie sich mit Ihrer ALGE Vertretung in Verbindung wenn Sie Hilfe bei der Verkabelung für Ihre Zeitmessanlage benötigen.

#### **Zeiger des Instruments pendelt:**

Der Zeiger beginnt zu pendeln, wenn die Lichtschranke verstellt ist. Bitte überprüfen Sie die Lichtschranke. Das Pendeln des Zeigers kann auch durch einen langen Impuls oder Leitungskurzschluss verursacht werden.

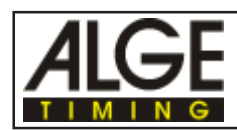

**TIMER S4** Seite 19

## **2.6. Einstellen der Parameter:**

Der Timer S4 ist ein sehr universelles Gerät. Um dies zu gewährleisten, muss es möglich sein, dass der Anwender die Einstellungen verändern kann. Meistens findet man mit den Grundeinstellungen das Auslangen:

Werden eingestellte Werte verändert, dann bleiben diese geänderten Werte auch nach dem Ausschalten erhalten.

Will man wieder die von ALGE eingestellten Parameter, so muss man folgendes machen:

- Gerät ausschalten (Schalter 17)
- Gelbe Taste (7) gedrückt halten
- Kipptaster (8) nach oben (program+line test) gedrückt halten
- Gerät einschalten (Schalter 17)
- Gelbe Taste (7) und Kippschalter (8) loslassen
- Programm mit der gelben Taste (7) auswählen

Folgende Parameter kann man einstellen (von Programm zu Programm verschieden):

- **dF Ziel-Totzeit** 0,02 bis 9,9 Sekunden einstellbar
- **dS Start-Totzeit** 0,0 bis 9.9 Sekunden
- **SLP Dauer der Anzeige der gestoppten Zeit im Display (1) und auf der Anzeigetafel** nur bei Programm *18-Kanal-Timer*, 0,0 bis 9,9 Sekunden

#### **- SE oder TO Sequential oder Rundenzeit**

beim Programm *SPLIT oder SEQUENTIAL* kann zwischen Split- oder Sequential-Mode umgeschaltet werden; beim Programm *"18-Kanal-Timer"* mit Tageszeit kann Kanal 9 zwischen Rundenzeit und Time-out umgeschaltet werden

- **nET Nettozeit ein-, bzw. ausschalten** nur bei Programm "18-Kanal-Timer" mit Tageszeit für Schnittstelle Display Board  $(14)$
- **LZE Laufendes Zehntel ein-, bzw. ausschalten** AUS = laufendes Zehntel ausgeschalten EIn = laufendes Zehntel eingeschalten
- **LF Laufende Zeit für Großanzeige Schnittstelle** LF-CH1-2 = laufende Zeit ist in Kanal 1 und 2 eingeschalten LF-CH1 = laufende Zeit ist in Kanal 1 eingeschalten
- **TAU Tausendstel ein-, bzw. ausschalten**
	- AUS = Tausendstel ausgeschalten
		- EIN = Tausendstel eingeschalten
- **HUn Hundertstel ein-, bzw. ausschalten**

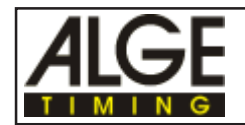

- AUS = Hundertstel ausgeschaltet
- EIN = Hundertstel eingeschaltet

### **- AUT Automatische Displayanzeige ein- bzw. ausschalten**

- EIN = Display-Anzeigezeit kann über SLP eingestellt werden
- EINL = Auf der Großanzeigetafel bleibt die 1. Zeit stehen
- AUS = Display muss händisch mit gelber Taste (7) weitergeschaltet werden
- **Pri Drucker-Geschwindigkeit (für Printer P3 mindestens 60)** Einstellbereich: 0 bis 99 (0 = aus; 1 = schnell; 99 = langsam)
- **Lr Zeilenvorschub für Drucker** Einstellbereich: 0 bis 9 (Angabe in Zeilen)
- **di. Lichtschrankendistanz für Geschwindigkeitsmessung** Einstellbereich: 1 bis 180 Meter
- **A00 Anzahl der Anschläge beim Schwimmen** Einstellbereich: 0 bis 99 Anschläge
- **En01 Wettkampfnummer für Schwimmen** Einstellbereich: 0 bis 99
- **Hn01 Laufende Nummer für Schwimmen** Einstellbereich: 0 bis 99

#### **Wie werden die Parameter verstellt:**

- o Taster (8) nach oben drücken und halten (program+line test)
- o Gerät einschalten (Schalter 17)
- o Wenn Anzeige auf Display erfolgt, Schalter (8) loslassen
- o Mit gelber Taste (7) gewünschtes Programm anwählen
- o Gelbe und rote Taste (6+7) gleichzeitig drücken
- o Programm ist bereit für Zeitmessung
- o Schalter (8) nach unten drücken (delay time)
- o Jetzt können Parameter vom eingestellten Programm verändert werden
- o Mit gelber und/oder roter Taste (6+7) werden Parameter verstellt
- o Schalter (8) nach unten drücken (delay time), um nächsten Parameter zu ändern

#### **2.6.1. Einstellen der Totzeit: dF und dS**

Die Totzeit ist jene Zeit, in welcher der Timer S4 nach einem empfangenen Impuls keinen weiteren gleichen Impuls annimmt. Die Totzeit kann für die Startkanäle und Zielkanäle eingestellt werden.

#### **Einstellen der Zieltotzeit (dF):**

Die Zieltotzeit (dF) kann man bis zu einer Sekunde in 1/100 Sekunden Schritten einstellen, ab 1 Sekunde bis 9,9 Sekunden in 1/10 Sekunden Schritten. Um den Bereich von 1/100 Modus in den Sekunden-Modus umzuschalten, muss man die Taste (8) nach oben drücken. Der Sekunden-Modus zeigt einen Punkt zwischen der Sekunden und 1/10 Stelle. Im 1/100 Mode wird kein Punkt angezeigt.

o Display auf 0:00.00 stellen (gleichzeitiges Drücken der roten und gelben Taste (6+7))

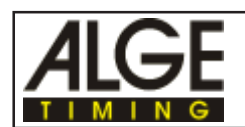

- o Kippschalter (8) kurz nach unten drücken (Position "delay time") o Im Display (1) wird die eingestellte Totzeit für die Zielzeiten (dF = Delay-Time Finish) in 1/100 Sekunden angezeigt (Voreinsellung 30 = 0,30 Sekunden)
- o Totzeit kann durch Drücken der gelben Taste (7) um 0.01 Sekunden und durch Drücken der roten Taste (6) um 0,1 Sekunde erhöht werden
- o Die Ziel-Totzeit kann man durch Drücken von Kippschalter (8) nach oben in Sekunden Mode umschalten. Mit der gelben Taste (7) werden die 1/10 Sekunden und mit der roten Taste (6) die Sekunden eingestellt
- o Wenn die gewünschte Ziel-Totzeit im Display angezeigt wird, rote und gelbe Taste (6+7) gemeinsam drücken
- o Die neue Totzeit ist nun abgespeichert und es kann mit der Zeitmessung begonnen werden

*Hinweis:* Die Ziel-Totzeit kann z.B. beim Ski-Alpin groß sein (ca. 0,7 Sekunden), da nicht unmittelbar ein Läufer folgt. Bei Langlauf jedoch könnte bei zu langer Totzeit ein knapp folgender Läufer verschluckt werden. Bei zu kurz eingestellter Totzeit kann ein Läufer mit Händen, Beinen und Körper zwei oder mehr Impulse auslösen. Ideale Totzeit ist durch Versuch zu ermitteln!

### **Starttotzeit (dS):**

Wenn die Zieltotzeit am Display (1) angezeigt wird, kann man die Starttotzeit folgendermaßen ändern:

- o Kippschalter (8) kurz nach unten drücken (Position "delay time")
- o Im Display (1) wird die eingestellte Totzeit für die Startzeiten (dS = Delay-Time Start) angezeigt
- o Totzeit kann durch Drücken der gelben Taste (7) um 0.1 Sekunden und durch Drücken der roten Taste (6) um 1 Sekunde erhöht werden
- o Wenn die gewünschte Totzeit im Display angezeigt wird, rote und gelbe Taste (6+7) gemeinsam drücken
- o Die neue Totzeit ist nun abgespeichert und es kann mit der Zeitmessung begonnen werden

#### **2.6.2. Dauer der Anzeige der gestoppten Zeit im Display und auf der Anzeigetafel: SLP**

Diese Einstellung erfolgt nur beim *18-Kanal-Timer* , *Geschwindigkeitsmessung und Automatik.* Man kann die Zeit einstellen, während der eine gestoppte Zeit im Display (1) oder auf der Anzeigetafel angezeigt wird.

- o Einstellbereich: 0,0 bis 9,9 Sekunden
- o Mit der roten Taste (6) Sekunden eintippen, mit der gelben Taste (7) Zehntelsekunden eintippen.

Die "automatische Display-Anzeige" (siehe Kapitel 2.6.7. auf Seite 20) muss eingeschalten sein (AUT EIN), damit SLP funktioniert.

## **2.6.3. Rundenzeit, Time-out oder Count-down SE oder TO**

Im Programm 0 "SPLIT oder SEQUENTIAL" kann man zwischen Split-Mode (Zeitmessung mit Zwischenzeit) oder Sequential-Mode (Rundenzeitmessung) umschalten.

- o SE AUS SPLIT-Mode ist eingeschalten
- o SE EIN SEQUENTIAL-Mode ist eingeschalten

Im Programm 3 "18-Kanal-Timer mit Tageszeit" kann man auswählen, ob Kanal 9 (rote Bananenbuchse, 18) für Rundenzeitmessung, oder Time-out verwendet wird.

- o SE nod Rundenzeit (Sequential) mit Kanal 9 (Bananenbuchse 18)
- o TO nod Timer-out mit Kanal 9 (Bananenbuchse 18)

Wenn man das Programm "18-Kanal-Timer mit Tageszeit und Count-down" verwenden will, dann muss man immer das "C" für Count-down einstellen:

- o SE nodC Count-down mit Rundenzeit (Sequential) auf Kanal 9 (Bananenbuchse 18)
- o TO nodC Count-down mit Time-out auf Kanal 9 (Bananenbuchse 18)

Einstellung vom SE nodC und TO nodC:

Taster (8) hinabdrücken, bis im Display (1) "SE nod" oder "TO nod" steht. Taster (8) jetzt nach oben drücken, das Display muss jetzt "SE nodC" oder "TO nodC" anzeigen.

#### **2.6.4. Laufende Zehntelsekunde einschalten: LZE**

Wird die laufende Zehntelsekunde "LZE" eingeschalten, dann wird bei der laufenden Zeit auch die 1/10 Sekunde im Display angezeigt und über die serielle Schnittstelle ausgegeben.

- o LZE EIn = laufendes Zehntel eingeschalten
- o LZE AUS = laufendes Zehntel ausgeschalten
- o Mit der gelben Taste (7) kann umgeschaltet werden

Das laufende Zehntel sollte eingeschaltet sein, wenn die Zeit für das Fernsehen eingespielt wird.

### **2.6.5. Großanzeigetafel Schnittstelle (14) einstellen: LF, nET**

Die Großanzeigetafel Schnittstelle (14) kann verstellt werden. Normalerweise wird folgende Einstellung verwendet: LF-CH1-2 und SEC AUS.

#### **Laufende Zeit für Großanzeige Schnittstelle: LF**

*Laufende Zeit oder stehende Zeit:*

Die Großanzeigetafel wird an der Buchse (Display Board 14) angesteckt. Der Stecker kann um 180° verdreht werden (zwei verschiedene Kanäle, siehe "Anschluss der Großanzeigetafel" auf Seite 61, Punkt 5.3).

Kanal 1 bringt immer die laufende Zeit Kanal 2 kann zwischen laufender Zeit und stehender Zeit umgeschaltet werden.

o LF CH1-2 = Laufende Zeit wird auf Kanal 1 und 2 ausgegeben

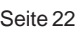

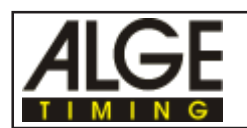

o LF CH1 = Laufende Zeit wird auf Kanal 1 ausgegeben, Kanal 2 bringt die stehende Zeit o Mit der gelben Taste (7) kann umgeschalten werden

*Adressierung der Großanzeigetafel:*

Normalerweise werden die Daten für die GAZc ohne Adressierung ausgegeben (Daumenradschalter auf Stellung 0). Wenn man die Daten adressiert ausgibt, werden auf mehreren Großanzeigetafeln verschiedene Zeiten angezeigt. Bei folgenden Programmen können die Daten adressiert ausgegeben werden:

- 3-Parcours-Timer
- Parallelslalom mit Ziel-Differenzzeitmessung und Nettozeit

Die Adressierung einschalten:

- Display (1) zeigt "LF CH1-2"
- Kipptaster (5) nach oben drücken
- Display (1) zeigt "LFACH1-2"

Die Adressierung wird nicht abgespeichert. Wenn der Timer ausgeschaltet und eingeschaltet wird, muss man die Adressierung neu aktivieren.

Die Einstellungen, die an der GAZc gemacht werden müssen, sind in den betreffenden Programmen ersichtlich.

#### **Ausgabe der Nettozeit nET**

Diese Funktion ist nur im Programm 3 "18-Kanal-Timer mit Tageszeit" aktiv. Man kann auswählen, ob über die Schnittstelle "Display Board" (14) die Nettozeit neben der Tageszeit ausgegeben wird. Wird die Nettozeit zusätzlich zur Tageszeit ausgegeben, dann wechselt die Baudrate automatisch von 2400 auf 4800 Baud.

- o nET AUS Es wird nur die Tageszeit ausgegeben
- o nET EIN Es wird die Tageszeit und Nettozeit ausgegeben

#### **2.6.6. Präzision einstellen: TAU, HUn**

Die Präzision der Zeitmessung kann eingestellt werden. Es stehen folgende Alternativen zur Verfügung:

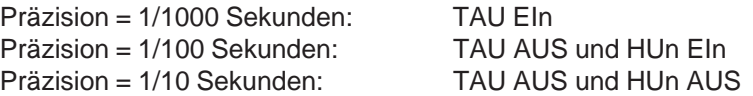

o Mit der gelben Taste (7) wird zwischen EIN und AUS umgeschaltet.

o Mit dem Taster (8) wird von TAU auf HUn umgeschaltet

#### *Displayanzeige der 1/1000 Sekunden:*

Auf dem Display (1) werden normalerweise nur die 1/100 Sekunden angezeigt (Ausnahme ist das Parallelslalom-Programm). Will man die 1/1000 Sekunden auf dem Display (1) sichtbar machen, dann muss man vorgehen wie folgt:

- Display (1) zeigt "TAU EIn"
- Kippschalter (5) nach oben drücken
- Display (1) zeigt "TAU EInd"

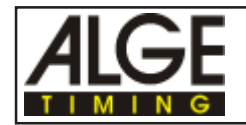

**TIMER S4** Seite 24

Wenn die 1/1000 Sekunde im Display eingeschaltet ist, dann werden die Stunden im Display (1) nicht angezeigt.

### **2.6.7. Automatische Display Anzeige: AUT**

Man kann das Display (1) und die Großanzeigetafel automatisch oder manuell ansteuern. Wenn die Automatik eingeschaltet ist, dann wird jede Zeit so lange im Display und auf der Großanzeigetafel gezeigt, wie die "SLP"-Zeit (siehe Kapitel 2.6.2. auf Seite 17) eingestellt ist.

Wird die Automatik ausgeschaltet, ist die Funktion "SLP" aufgehoben.

- o AUT EIn Automatische Display-Anzeige ist eingeschaltet<br>o AUT EInL Zeigt immer die 1. Stopzeit (z.B. für Leichtathleti
- Zeigt immer die 1. Stopzeit (z.B. für Leichtathletik)
- aktuelle Zeit mit gelber Taste (6) anwählen
- o AUT AUS Automatische Display-Anzeige ist ausgeschaltet
- o Mit der gelben Taste (7) wird zwischen EIN und AUS umgeschalten.
- o Mit dem Kippschalter (8) nach oben kann man bei "AUT EIn" auf "AUT EInL" schalten.

#### **2.6.8. Drucker-Parameter festlegen: Pri, Lr**

Für die Zeitmessprotokollierung mit einem Drucker kann folgendes eingestellt werden:

- Drucker-Geschwindigkeit PrI
- Zeilenvorschub nach jedem Ausdruck Lr

#### **Drucker-Geschwindigkeit Pri:**

Geschwindigkeit mit der die Daten zum Drucker gesendet werden. Der Einstellbereich reicht von 0 bis 9,9.

- o Mit der gelben Taste (7) wird die Druckgeschwindigkeit um 0,1 erhöht.
- o Mit der roten Taste (6) wird die Druckgeschwindigkeit um 1 erhöht.
	- 0 Drucker ausgeschaltet
	- 0,1 Drucker wird sehr schnell angesteuert (Buffer ist notwendig, Printer P4)
	- 6,0 Drucker wird im Sekundentakt angesteuert (Printer P3)
	- 9,9 für sehr langsamen Drucker

**Printer P4:** ideale Einstellung ist 0,1 **Printer P3:** ideale Einstellung ist 6,0

Der Timer S4 hat einen Buffer, der 60 Zeiten für den Drucker zwischenspeichern kann.

### **Zeilenvorschub des Druckers Lr:**

Der Zeilenvorschub (Carriage Return) kann zwischen 0 (jede Zeile wird bedruckt) und 9 (auf jede bedruckte Zeile folgen 9 Leerzeilen) erfolgen.

o Mit der gelben Taste (7) wird der Zeilenvorschub um 1 erhöht.

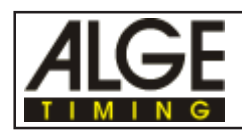

**TIMER S4** Seite 25

#### **2.6.9. Lichtschranken-Distanz für Geschwindigkeitsmessung: di.**

Bei der Geschwindigkeitsmessung (Programm 5) muss man immer den Lichtschranken-Abstand (Messstrecke) eingeben. Der Abstand kann von 1 bis 180m eingestellt werden.

- o mit der roten Taste (6) je 10 Meter eingeben
- o mit der gelben Taste (7) je 1 Meter eingeben

#### **2.6.10. Einstellungen für Schwimmen:**

Beim Schwimmprogramm (Programm 6) muss man folgendes eingeben:

- o Anzahl der Anschläge pro Bahn (von 1 bis 99) A
- o Wettkampfnummer (von 1 bis 99) En
- o Laufnummer (von 1 bis 99) Hn
- o Ziel-Totzeit (von 10 bis 99 Sekunden) dF

## **2.7. Piepser ein- bzw. ausschalten:**

Normalerweise ist der Piepser immer eingeschaltet. Jeder Zeitmessimpuls löst einen Piepston aus. Der Piepston hat die Dauer der eingestellten Totzeit (jedoch maximal 2 Sekunden).

Der Piepser kann aus-, bzw. eingeschaltet werden, indem man den Kippschalter (8) nach oben drückt und gleichzeitig einen Stopimpuls empfängt.

## **2.8. Synchronstart:**

In allen Programmen ist ein Synchronstart möglich. Es ist der interne Start, der den Impuls über die Startkanäle nach außen weiterleitet. Ein Synchronstart wird benötigt, um mehrere Zeitmessgeräte gemeinsam zu starten oder um das Zeitmessgerät zu starten, nachdem die Tageszeit eingegeben wurde.

#### **Wie wird ein Synchronstart gemacht:** (gilt für alle Programme außer 18-Kanal-Timer mit Tageszeit)

- alle Zeitmessgeräte mit Synchronkabel 004 verbinden.
- Timer S4 so einstellen, dass A-timer, B-timer und C-timer im Display 0:00.00 stehen haben
- rote und gelbe Taste (6+7) gemeinsam drücken
- auf dem Display muss jetzt SY 0:00:00 stehen
- alle anderen Geräte, die über das Kabel 004 zum Synchronstart verbunden sind, bereit machen
- wenn man den Taster (8) nach unten drückt, so löst man einen Synchronstart aus
- alle angeschlossenen Zeitmessgeräte müssen jetzt synchron laufen

### **Synchronstart beim 18-Kanal-Timer mit Tageszeit:**

- alle Zeitmessgeräte mit Synchronkabel 004 verbinden.
- Timer S4 so einstellen, daß A-timer, B-timer und C-timer im Display 0:00.00 stehen haben
- rote und gelbe Taste (6+7) gemeinsam drücken
- im Display (1) steht HP 0:00.00
- Tageszeit eingeben (rote Taste (6) = Stunden; gelbe Taste (7) = Minuten)
- alle anderen Geräte, die über das Kabel 004 zum Synchronstart verbunden sind, bereit machen
- wenn man den Schalter (8) nach unten drückt, dann löst man einen Synchronstart aus
- alle angeschlossenen Zeitmessgeräte müssen jetzt synchron laufen

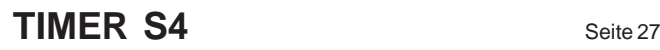

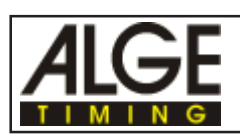

# **3. ZEITMESSUNG**

Um ein Programm auszuwählen muss man während dem Einschalten (Schalter 17) den Taster (8) nach oben drücken. Nun kann mit der gelben Taste (7) die Programm-Nummer geändert werden. Im Display (1) sind die Programmnummern und die Versionsnummer der Software ersichtlich.

Wird während dem Einschalten der Kippschalter (8) nicht nach oben gedrückt, dann wird automatisch das Programm eingestellt, welches als letztes verwendet wurde.

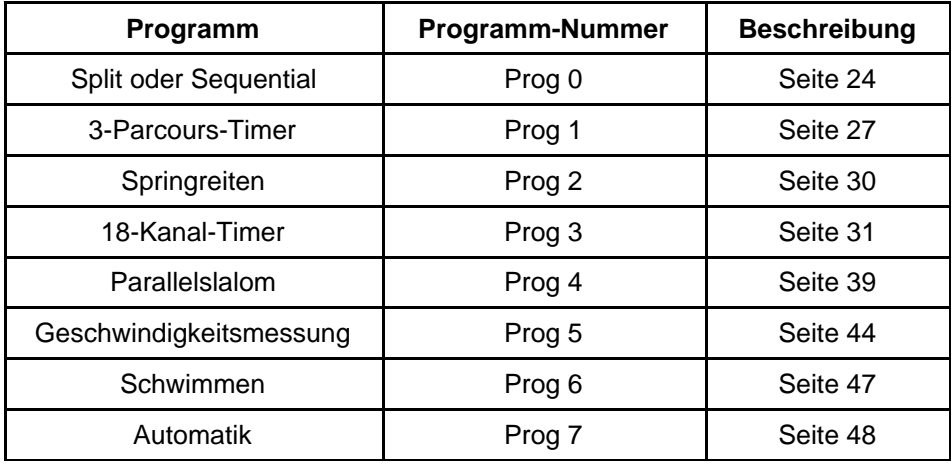

Jedes Programm hat fixe Parameter (z.B. Totzeit, Präzision, ...) eingestellt. Diese Einstellungen können von Ihnen verändert werden. Nach dem Ausschalten bleiben die von Ihnen eingestellten Werte erhalten. Will man wieder die von ALGE eingestellten Grundeinstellungen, so muss man folgendes machen:

- Gerät ausschalten (Schalter 17)
- Gelbe Taste (6) gedrückt halten
- Kipptaster (8) noch oben (program+line test) gedrückt halten
- Gerät einschalten (Schalter 17)
- Gelbe Taste (6) und Kippschalter (8) loslassen
- Programm mit der gelben Taste (6) auswählen

#### **Sprechgarnitur Q34:**

Der Timer S4 hat einen eingebauten Sprechverstärker, welcher eine Kommunikation über 6 Kanäle (C0, C1, C2, C3, C6 und C9) erlaubt.

Die Gegensprechstelle braucht auch einen Sprechverstärker (dieser ist eingebaut in der Startschranke STSc und dem Lichtschrankenadapter LA4). Wird keines dieser beiden Geräte verwendet, dann muss man den Sprechverstärker SV3 oder SV/SM6 verwenden.

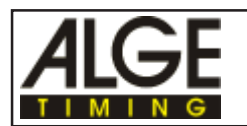

## **3.1. SPLIT oder SEQUENTIAL (Programm 0):**

Nettozeitmessung für Bewerbe mit Einzelstarts und bis zu drei Läufern gleichzeitig auf der Strecke (z.B. Ski-Alpin). Beim Programm SPLIT oder SEQUENTIAL laufen alle drei Uhren getrennt.

Zwischen dem Programm SPLIT und SEQUENTIAL kann mit dem Schalter (8) (siehe Kapitel 2.6.3. auf Seite 18) umgeschaltet werden (SE EIn = Sequential; SE AUS = Split).

#### *Programm anwählen:*

- Gerät mit Ein-/Ausschalter (17) einschalten und gleichzeitig Kippschalter (8) nach oben drücken.
- Mit der gelben Taste (7) die Programmnummer 0 einstellen.
- Wenn das Display Pr.0 und daneben die Versionsnummer zeigt, dann die rote und gelbe Taste (6+7) gleichzeitig drücken.
- Das Programm SPLIT oder SEQUENTIAL ist jetzt für die Zeitmessung bereit.

#### *Start:*

- Erster Startimpuls löst die Uhr aus, die mit Umschalter (5) gewählt wurde.
- Zweiter Startimpuls löst automatisch die nächste Uhr aus.
- Dritter Startimpuls löst automatisch die dritte Uhr aus.
- Laufen alle drei Uhren, wird dies durch Blinken der ":" am Display (1) signalisiert.
- Der nächste Start kann erst erfolgen, wenn eine der Uhren durch gleichzeitiges Drücken der roten und gelben Taste (6+7) wieder auf "0:00.00" gestellt wurde.

#### *Ziel bei nur einem Läufer auf der Strecke:*

- Umschalter (5) immer auf der gleichen Stellung lassen.
- Erster Stopimpuls (gleichgültig ob mit roter Taste (6) oder über externe Impulsgeber) ist am Display (1) ersichtlich. Jeder weitere Stopimpuls wird gespeichert.
- Alle gespeicherten Zeiten werden durch Drücken der gelben Taste (7) am Display angezeigt und auf den Printer P4 ausgedruckt.
- Die Uhr wird durch gleichzeitiges Drücken der roten und gelben Taste (6+7) auf "0:00.00" zurückgestellt.

#### *Ziel bei drei Läufern auf der Strecke:*

- Ist der Läufer, der das Ziel erreicht, mit der Uhr A gestartet, dann muss der Umschalter (5) beim Stopimpuls ebenfalls auf "A-timer" stehen.
- Ist der Läufer, der das Ziel erreicht, mit der Uhr B gestartet, dann muss der Umschalter (5) beim Stopimpuls ebenfalls auf "B-timer" stehen.
- Ist der Läufer, der das Ziel erreicht, mit der Uhr C gestartet, dann muss der Umschalter (5) beim Stopimpuls ebenfalls auf "C-timer" stehen.

Zusatzbehelf, wenn nicht deutlich erkennbar ist, ob ein Läufer mit dem A-timer, B-timer oder C-timer gestartet ist:

- Gelbe Taste (7) drücken und halten, bis der oder die Läufer im Ziel sind.
- Die Zeit(en) werden auf allen drei Uhren gespeichert.

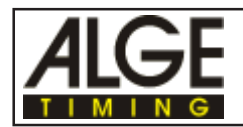

#### *Ausgabe der Zeiten auf das Display und auf den Printer P4:*

- Umschalter (5) auf A-timer
- Mit gelber Taste (7) die Stopzeiten der Reihe nach abrufen
- Ist der Speicher leer, läuft die Uhr weiter.
- Wurde Uhr A nicht gestartet, zeigt das Display 0:00.00
- Umschalter (5) auf B-timer
- Mit gelber Taste (7) die Stopzeiten der Reihe nach abrufen
- Ist der Speicher leer, läuft die Uhr weiter.
- Wurde Uhr B nicht gestartet, zeigt das Display 0:00.00
- Umschalter (5) auf C-timer
- Mit gelber Taste (7) die Stopzeiten der Reihe nach abrufen
- Ist der Speicher leer, läuft die Uhr weiter
- Wurde Uhr C nicht gestartet, zeigt das Display 0:00.00

#### *Rückstellen der Uhr:*

- Uhr, die zurück gestellt werden soll, mit Umschalter (5) anwählen
- Rote und gelbe Taste (6+7) gleichzeitig drücken
- Display (1) zeigt 0:00.00 und ist für den nächsten Start bereit

#### *Voreinstellung der Parameter:*

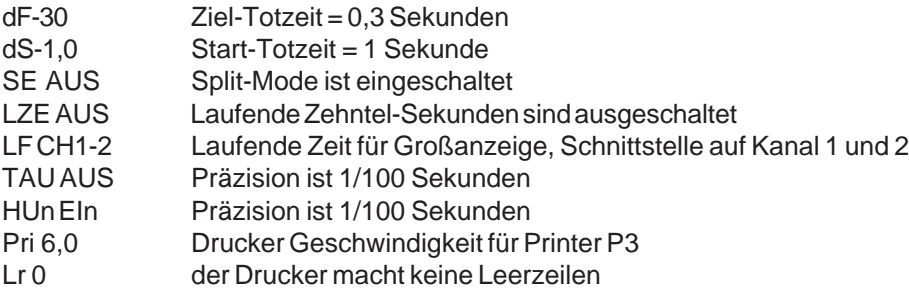

**Printer P4:** Beispiel eines Ausdrucks:

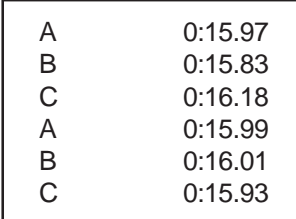

- Zeiten vom A-timer werden mit A gekennzeichnet
- Zeiten vom B-timer werden mit B gekennzeichnet
- Zeiten vom C-timer werden mit C gekennzeichnet

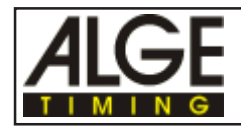

#### *Großanzeigetafel GAZc:*

Man kann die Nettozeit auf einer ALGE Großanzeigetafel GAZc anzeigen. Mit dem Schalter (5) wird der Timer eingestellt, der auf der Großanzeigetafel (und im Display 1) angezeigt wird.

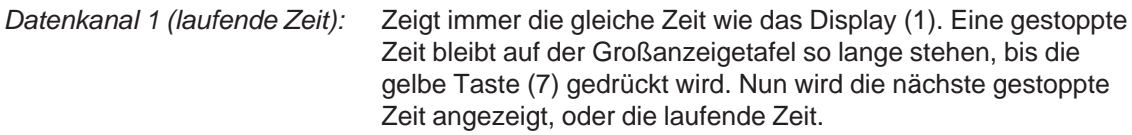

*Datenkanal 2 (stehende Zeit):* Es wird immer die zuletzt gestoppte Zeit angezeigt.

*Hinweis:* Der Stecker des Kabels für die Großanzeigetafel kann um 180° verdreht werden. Durch Verdrehen des Steckers schaltet man zwischen der laufenden und der stehenden Zeit um, wenn auf LF CH1 (siehe Kapitel 2.6.5. auf Seite 18) gestellt ist.

#### **Computerausgabe über RS 232 Schnittstelle:**

Als Schnittstelle vom Timer S4 zu einem Computer dient die Buchse RS 232 (15).

**Schnittstellendaten:** 4800 Baud, 1 Startbit, 8 ASCII-Bit, kein Parity-Bit, 1 Stopbit

**Schnittstellenprotokoll:** ####xxAxxHH:MM:SS.zht(CR)

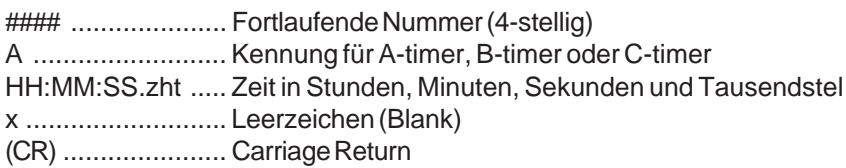

#### **Anschlüsse für externe Geräte (10, 11, 12 und 13):**

Buchse A (10), B (11), C (12), und A' (13) sind alles identische Buchsen.

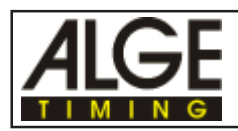

## **3.2. 3-PARCOURS-TIMER (Programm 1):**

Nettozeitmessung für Bewerbe mit bis zu drei Strecken, d.h. es gibt drei separate Starteingänge und drei separate Stopeingänge.

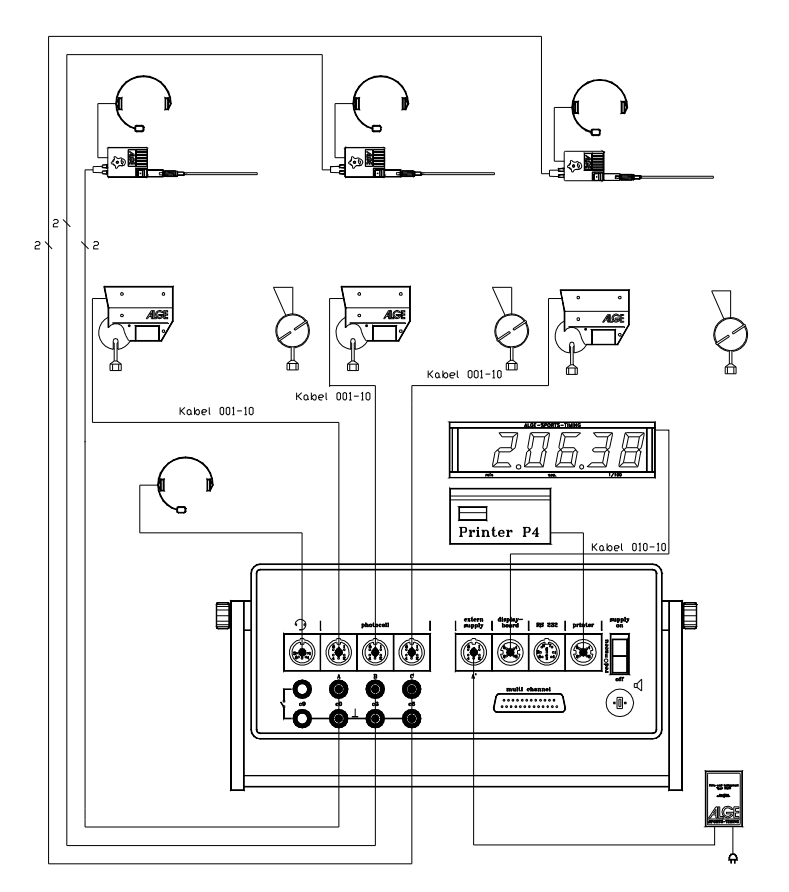

#### *Programm anwählen:*

- Gerät mit Ein-/Ausschalter (17) einschalten und gleichzeitig Kippschalter (8) nach oben drücken.
- Mit der gelben Taste (7) die Programmnummer 1 einstellen.
- Wenn das Display Pr.1 und daneben die Versionsnummer zeigt, dann die rote und gelbe Taste (6+7) gleichzeitig drücken.
- Das Programm 3-PARCOURS-TIMER ist jetzt für die Zeitmessung bereit.

#### *Start:*

Es können bis zu drei verschiedene Startimpulsgeber (z.B. ALGE Startschranke STSc) am Timer S4 angeschlossen werden (A, B, oder C). Als Starteingang kann die grün-schwarze Bananenbuchse (19), (20) oder (21) dienen.

- Der Startimpulsgeber startet die Zeitmessung für den angesteckten Kanal.
- Die laufende Zeit der drei Parcours kann im Display durch den Schalter (5) eingestellt werden (Position A, B oder C).

#### *Zwischenzeit:*

Es gibt keinen eigenen Zwischenzeitkanal. Man kann aber beliebig viele Stopimpulse auslösen. Alle Nettozeiten werden abgespeichert und können auch als Zwischenzeit verwendet werden.

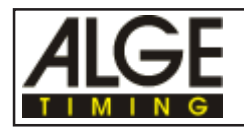

#### *Ziel :*

Es ist wichtig, dass jedem Start das richtige Ziel zugeordnet wird:

- *Parcours A:* Wenn man z.B. eine Startschranke an die Bananenbuchse (19) anschließt, dann muss man die dazugehörige Ziellichtschranke an der Buchse (10) anschließen.
- *Parcours B*: Wenn man z.B. eine Startschranke an die Bananenbuchse (20) anschließt, dann muss man die dazugehörige Ziellichtschranke an der Buchse (11) anschließen.
- *Parcours C:* Wenn man z.B. eine Startschranke an die Bananenbuchse (21) anschließt, dann muss man die dazugehörige Ziellichtschranke an der Buchse (12) anschließen.
- Die laufende Zeit oder Endzeit kann im Display durch den Schalter (5) eingestellt werden (Position A, B oder C).
- Die Zeit von einem Parcours wird auf 0:00.00 zurückgestellt, indem man den entsprechenden Parcours mit Schalter (5) anwählt und dann gleichzeitig die rote und gelbe Taste (6+7) drückt.

#### **Ausgabe der Zeiten auf das Display und auf den Printer P4:**

- Umschalter (5) auf A-timer
- Mit gelber Taste (7) die Stopzeiten der Reihe nach abrufen
- Ist der Speicher leer, läuft die Uhr weiter.
- Wurde Parcours A nicht gestartet, zeigt das Display 0:00.00
- Umschalter (5) auf B-timer
- Mit gelber Taste (7) die Stopzeiten der Reihe nach abrufen
- Ist der Speicher leer, läuft die Uhr weiter.
- Wurde Parcours B nicht gestartet, zeigt das Display 0:00.00
- Umschalter (5) auf C-timer
- Mit gelber Taste (7) die Stopzeiten der Reihe nach abrufen
- Ist der Speicher leer, läuft die Uhr weiter
- Wurde Parcours C nicht gestartet, zeigt das Display 0:00.00

#### *Rückstellen der Uhr:*

- Uhr, die zurückgestellt werden soll, mit Umschalter (5) anwählen.
- Rote und gelbe Taste (6+7) gleichzeitig drücken.
- Das Display zeigt nun 0:00.00.
- Der Parcours ist für den nächsten Start bereit.

#### *Voreinstellung der Parameter:*

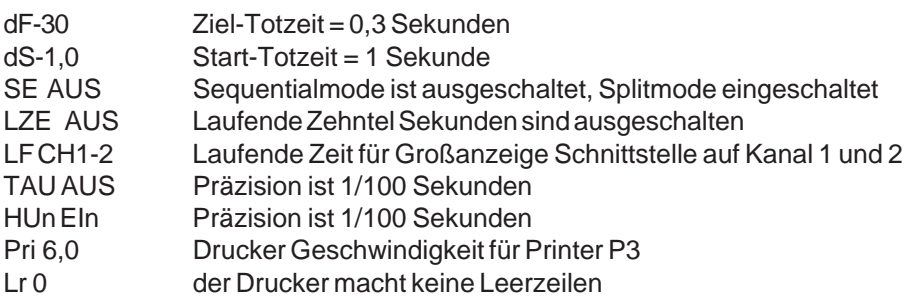

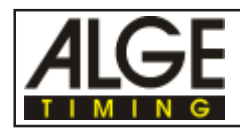

#### **Printer P4:** Beispiel eines Ausdrucks:

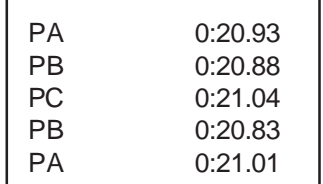

- Zeiten vom A-Parcours werden mit PA gekennzeichnet - Zeiten vom B-Parcours werden mit PB gekennzeichnet
- Zeiten vom C-Parcours werden mit PC gekennzeichnet

#### *Großanzeigetafel GAZc:*

Man kann die Nettozeit auf einer ALGE Großanzeigetafel GAZc anzeigen. Mit dem Schalter (5) wird der Parcours eingestellt, der auf der Großanzeigetafel (und im Display 1) angezeigt wird.

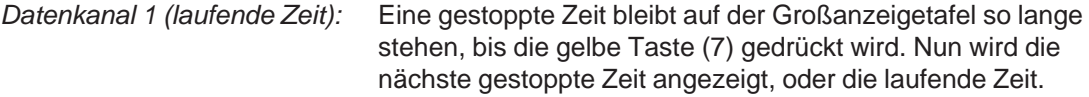

*Datenkanal 2 (stehende Zeit):* Es wird immer die zuletzt gestoppte Zeit angezeigt.

*Hinweis:* Der Stecker des Kabels für die Großanzeigetafel kann um 180° verdreht werden. Durch Verdrehen des Steckers schaltet man zwischen der laufenden und der stehenden Zeit um, wenn auf LF-CH1 (siehe Kapitel 2.6.5. auf Seite 18) gestellt ist.

#### **Computerausgabe über RS 232 Schnittstelle:**

Als Schnittstelle vom Timer S4 zu einem Computer dient die Buchse RS 232 (15).

**Schnittstellendaten:** 4800 Baud, 1 Startbit, 8 ASCII-Bit, kein Parity-Bit, 1 Stopbit

**Schnittstellenprotokoll:** ####xPAxxHH:MM:SS.zht(CR)

#### ..................... Fortlaufende Nummer (4-stellig) PA ........................ Kennung des Parcours (PA, PB oder PC) HH:MM:SS.zht ..... Zeit in Stunden, Minuten, Sekunden und Tausendstel x ........................... Leerzeichen (Blank) (CR) ...................... Carriage Return

#### **Anschlüsse für externe Geräte (10, 11, 12, 13 und 22):**

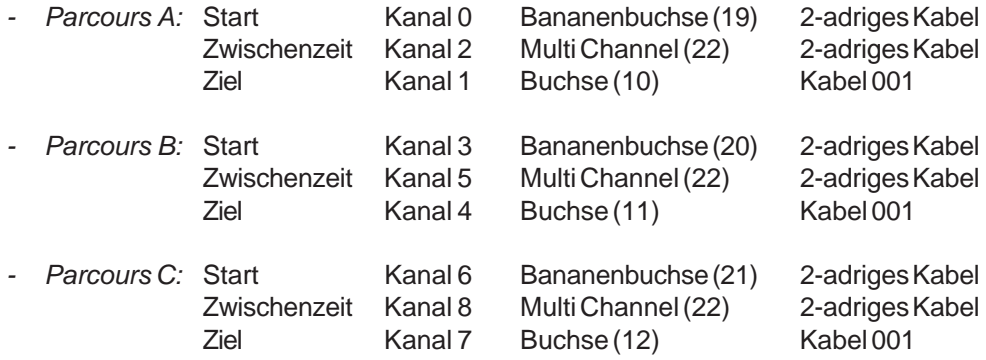

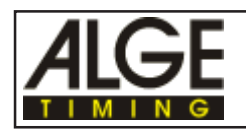

## *3.3. Springreiten (Programm 2):*

Für Springreiten gibt es eine seperate Bedienungsanleitung. Falls Sie den Timer S4 für Springreiten benützen, so fordern Sie von Ihrem ALGE-Vertreter die Springreiten-Bedienungsanleitung an.

#### **Folgende Programme für Springreiten stehen zur Verfügung:**

- Standard Springprüfung
- Standard Springprüfung mit Stechen
- Standard Springprüfung mit zwei Durchgängen
- Zeitspringen
- Standard Springprüfung mit amerikanischem Stechen E
- Standard Springprüfung mit amerikanischem Stechen F

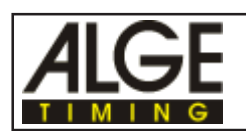

## *3.4. 18-KANAL-TIMER (Programm 3):*

Zeitmessung für Bewerbe, bei denen ein Startimpuls und bis zu 17 Kanäle (für Zwischenzeit oder Endzeit) benötigt werden.

#### *Anschlüsse für Externe Geräte:*

Wenn alle 18 Zeitmesskanäle benützt werden, ist dies über die Multi Channel Buchse (22) möglich. Der Multichannel MC1 wird am Timer S4 angeschlossen. Am MC18 wiederum können die Impulsgeber für alle 18 Kanäle angeschlossen werden.

Welche Kanäle über die Buchsen an der Rückseite vom Timer S4 herausgeführt werden ist im Anschluss-System auf Seite 54, Kapitel 5.1. ersichtlich.

#### **3.4.1. 18-Kanal-Timer mit Nettozeit:**

Nettozeitmessung für Bewerbe, bei denen ein Startimpuls und bis zu 17 Kanäle (für Zwischenzeit oder Endzeit) benötigt werden.

- Es kann immer nur ein Teilnehmer auf der Strecke sein, oder alle Teilnehmer starten mit einem Massenstart.
- Durch den Startimpuls wird der Timer S4 von 0:00.00 gestartet.

#### *Programm anwählen:*

- Gerät mit Ein-/Ausschalter (17) einschalten und gleichzeitig Kippschalter (8) nach oben drücken.
- Mit der gelben Taste (7) die Programmnummer 3 einstellen.
- Wenn das Display Pr.3 und daneben die Versionsnummer zeigt, dann die rote und gelbe Taste (6+7) gleichzeitig drücken.
- Das Display (1) zeigt 0:00.00, das Programm 18-KANAL-TIMER ist jetzt für die Zeitmessung bereit.

#### *Start:*

Der Startimpuls löst die Uhr aus (Bananenbuchse (19); Kanal 0).

#### *Ziel- oder Zwischenzeit-Impulse:*

Es können bis zu 17 Impulsgeber für die Zwischenzeitmessung oder Zielzeitmessung angeschlossen werden (z.B. Lichtschranke RLS1c, Handtaster, etc.)

#### *Rückstellen der Uhr:*

- Rote und gelbe Taste (6+7) gleichzeitig drücken.
- Das Display zeigt nun 0:00.00.
- Der Parcours ist für den nächsten Start bereit.

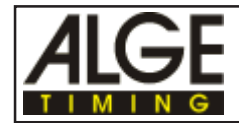

#### *Voreinstellung der Parameter:*

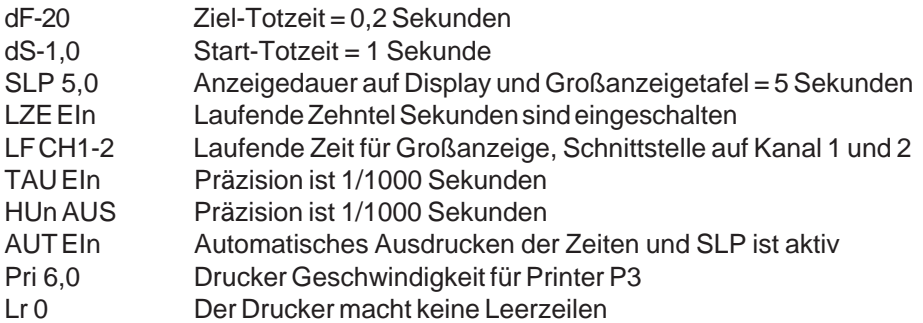

#### *Printer P4:*

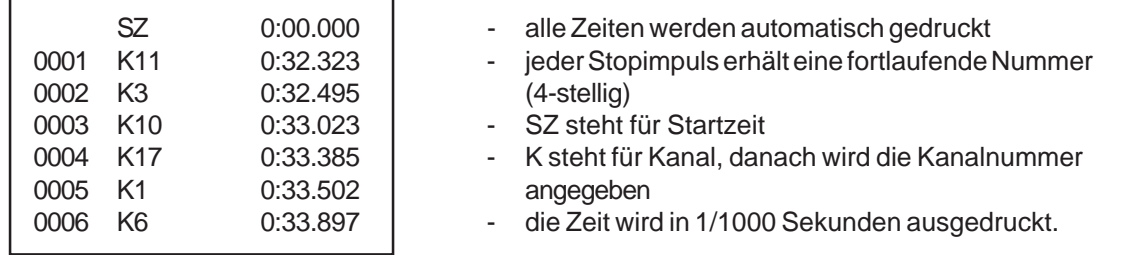

#### *Großanzeigetafel GAZc:*

Man kann die Nettozeit auf einer ALGE Großanzeigetafel GAZc anzeigen.

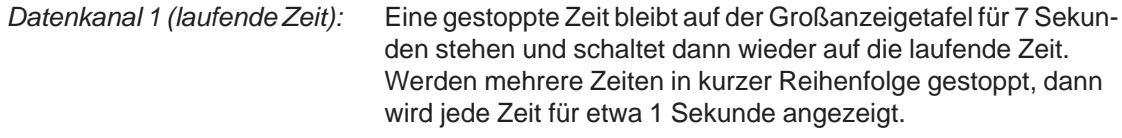

*Datenkanal 2 (stehende Zeit):* Es wird immer die zuletzt gestoppte Zeit angezeigt.

*Hinweis:* Der Stecker des Kabels für die Großanzeigetafel kann um 180° verdreht werden. Durch Verdrehen des Steckers schaltet man zwischen der laufenden und der stehenden Zeit um, wenn auf LF-CH1 (siehe Kapitel 2.6.5. auf Seite 18) gestellt ist.

#### *Computerausgabe über RS 232 Schnittstelle:*

Als Schnittstelle vom Timer S4 zu einem Computer dient die Buchse RS 232 (15).

**Schnittstellendaten:** 4800 Baud, 1 Startbit, 8 ASCII-Bit, kein Parity-Bit, 1 Stopbit

**Schnittstellenprotokoll:** ####xK01xHH:MM:SS.zht(CR)

#### ..................... Fortlaufende Nummer (4-stellig) K01 .......................Kanalnummer HH:MM:SS.zht ..... Zeit in Stunden, Minuten, Sekunden und Tausendstel x ........................... Leerzeichen (Blank) (CR) ...................... Carriage Return

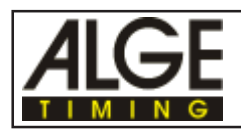

#### **3.4.2. 18-Kanal-Timer mit Tageszeit und Nettozeit:**

Der 18-Kanal-Timer mit Tageszeit bietet die Möglichkeit, die Tageszeit einzugeben und gleichzeitig die Nettozeit zu messen. Es stehen 18 Kanäle für die Zeitmessung zur Verfügung

> Kanal 1 **Startkanal** Kanal 2 bis 8 und 10 bis 17 Stopkanal Kanal 9 Rundenzeit oder Time-out

Kanal 9 (Bananenbuchsen 18) wird je nach Parametereinstellung (siehe Kapitel 2.6.3. auf Seite 18) als Eingang für die Rundenzeitmessung oder für Time-out verwendet (Grundeinstellung = Rundenzeitmessung).

Bei der Rundenzeitmessung bewirkt ein Impuls über Kanal 9, dass die Nettozeit stoppt und gleichzeitig von Null wegläuft.

Beim Time-out bewirkt ein Impuls über Kanal 9, dass die Nettozeit anhält und erst beim nächsten Impuls über Kanal 9 weiterläuft.

Dieses Programm kann auch für den Split/Sequential-Mode verwendet werden. In diesem Fall wird als Tageszeit 0:00.00 eingegeben. Jetzt wird bei einem Impuls von Kanal 9 (rot/schwarze Bananenbuchse 18) die Gesamtzeit und Rundenzeit ausgedruckt.

#### *Programm anwählen:*

- Gerät mit Ein-/Ausschalter (17) einschalten und gleichzeitig Kippschalter (8) nach oben drücken.
- Mit der gelben Taste (7) die Programmnummer 3 einstellen.
- Wenn das Display Pr.3 und die Versionsnummer zeigt, dann die rote und gelbe Taste (6+7) gleichzeitig drücken.
- Das Display (1) zeigt 0:00.00 an.
- Rote und gelbe Taste (6+7) gleichzeitig drücken, das Display (1) zeigt HP 0:00.00 an.
- Mit der roten Taste (6) die Stunden einstellen, mit der gelben Taste (7) die Minuten einstellen.
- Timer S4 durch Startimpuls (Kanal 0) oder mit Taste (8) (nach unten drücken) mit Tageszeit synchronisieren.
- Das Programm 18-KANAL-TIMER ist jetzt für die Zeitmessung bereit.

#### *Display:*

- Wenn der Schalter (5) auf Stellung A-timer oder B-timer steht, wird die Tageszeit im Display (1) angezeigt.
- Wenn der Schalter (5) auf Stellung C-timer steht, wird die Nettozeit im Display (1) angezeigt.

#### *Start:*

Der Startimpuls löst die Uhr aus (Bananenbuchse (19); Kanal 0). Es wird SZ (für Startzeit), die Tageszeit und 0:00.00 ausgedruckt.

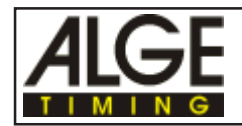

#### *Ziel oder Zwischenzeit-Impulse:*

Es können bis zu 16 Impulsgeber für die Zwischenzeitmessung oder Zielzeitmessung angeschlossen werden (z.B. Lichtschranke RLS1c, Handtaster, etc.). Bei jedem Impuls wird eine fortlaufende Nummer (4-stellig), der Kanal (K1 bis K8 und K10 bis K17), die Tageszeit und Nettozeit ausgedruckt.

#### *Rundenzeit oder Time-out:*

Ein Impuls von Kanal 9 (Bananenbuchse 18) bewirkt eine Rundenzeit oder ein Time-out (je nach eingestelltem Programm, siehe Kapitel 2.6.3. auf Seite 18)

#### *Rückstellen der Uhr:*

- Rote und gelbe Taste (6+7) gleichzeitig drücken.
- Display zeigt auf Schalterstellung "C-timer" 0:00.00. Der Schalterstellung "A-timer" zeigt weiterhin die Tageszeit.
- Parcours ist für nächsten Start bereit.

#### *Voreinstellung der Parameter:*

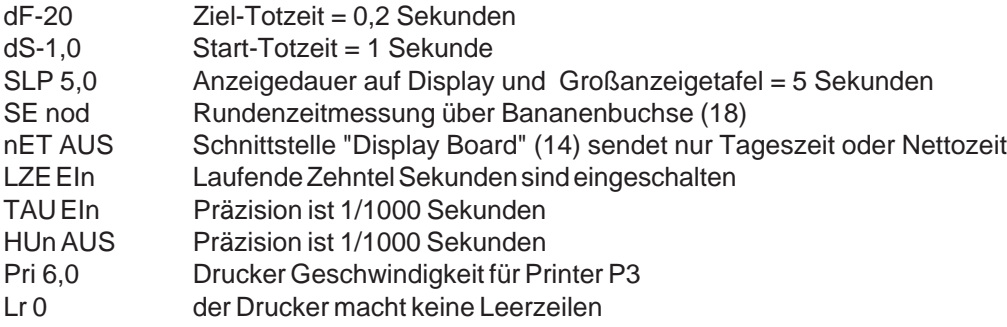

#### *Printer P4:*

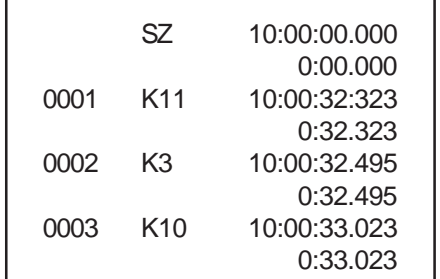

- Tageszeit wenn der Startimpuls erfolgte (10 Uhr)
- alle Zeiten werden automatisch gedruckt
- für jeden Impuls wird zuerst die Tageszeit und dann die Nettozeit ausgedruckt
- jeder Impuls wird mit einer fortlaufenden Nummer versehen (4-stellig)
- SZ steht für Startzeit (Kanal 0)
- K steht für Kanal, danach folgt die Kanalnummer

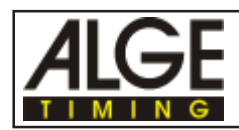

#### *Großanzeigetafel: GAZc:*

Man kann die laufende Zeit (Tageszeit oder Nettozeit) oder die gestoppte Zeit (Tageszeit oder Nettozeit) auf einer ALGE Großanzeige GAZc anzeigen.

Mit dem Kippschalter (5) wird zwischen Tages- und Nettozeit umgeschalten, mit dem Datenkanal zwischen stehender und laufender Zeit.

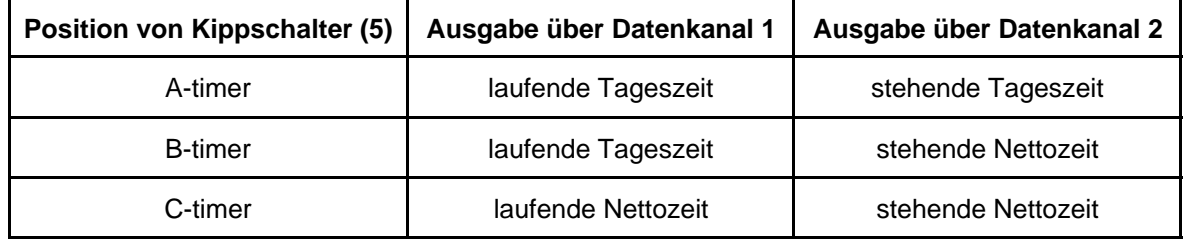

Wenn man den Parameter nET AUS auf nET EIN ändert, wird die Baudrate automatisch auf 4800 erhöht. Für die Großanzeigetafel wird ein spetzielles EPROM für 4800 Baud benötigt.

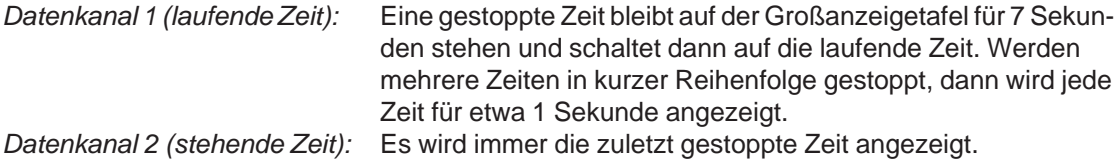

*Hinweis:* Der Stecker des Kabels für die Großanzeigetafel kann um 180° verdreht werden. Durch Verdrehen des Steckers schaltet man zwischen laufender und der stehender Zeit um.

#### *Computerausgabe über RS 232 Schnittstelle:*

Als Schnittstelle vom Timer S4 zu einem Computer dient die Buchse RS 232 (15).

**Schnittstellendaten:** 4800 Baud, 1 Startbit, 8 ASCII-Bit, kein Parity-Bit, 1 Stopbit

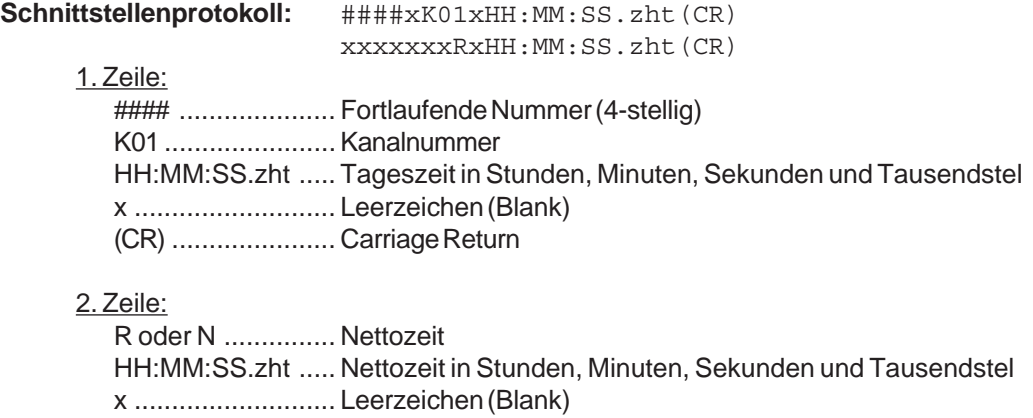

(CR) ...................... Carriage Return

Bei Impuls von Kanal 9 R = Sequential  $N = Time$ -out

Version: D-10-09-02 Seite 39

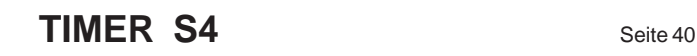

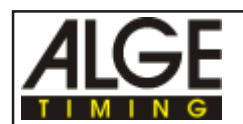

#### **3.4.3. 18-Kanal-Timer mit Tageszeit und Count-down:**

Einstellungen wie beim Programm "18-Kanal-Timer mit Tageszeit und Nettozeit". Es ist möglich, eine Tageszeituhr und gleichzeitig einen Count-down laufen zu lassen. Es stehen 18 Kanäle zur Verfügung.

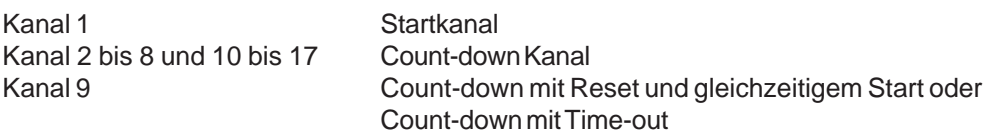

Kanal 9 wird je nach Parametereinstellung (siehe Kapitel 2.6.3. auf Seite 18) als Eingang für einen Count-down mit Reset und gleichzeitigem Start oder als Count-down mit Time-out verwendet (Grundeinstellung ist Count-down mit Reset und gleichzeitigem Start).

#### *Programm anwählen:*

- Gerät mit Ein-/Ausschalter (17) einschalten und gleichzeitig Kippschalter (8) nach oben drücken.
- Mit der gelben Taste (7) die Programmnummer 3 einstellen.
- Wenn das Display Pr.3 und die Versionsnummer zeigt, dann die rote und gelbe Taste (6+7) gleichzeitig drücken.
- Das Display (1) zeigt 0:00.00 an.
- Rote und gelbe Taste (6+7) gleichzeitig drücken, das Display (1) zeigt HP 0:00.00 an.
- Mit der roten Taste (6) die Stunden einstellen, mit der gelben Taste (7) die Minuten einstellen.
- Timer S4 durch Startimpuls (Kanal 0) mit Tageszeit synchronisieren (oder Kipptaster (8) nach unten drücken).
- Kipptaster (8) nach unten drücken (Stellung "delay time").
- Kipptaster (8) so viel mal nach unten drücken, bis im Display (1) "SE nod" angezeigt wird.
- Kipptaster (8) nach oben drücken (Stellung "program/line test").
- Jetzt muss das Display (1) "SE nodC" anzeigen. Das C bedeutet, dass jetzt das Programm "Count-down mit Reset und gleichzeitigem Start" aktiv ist.
- Will man das Programm "Count-down mit Time out", dann muss man die gelbe Taste (7) drücken bis im Display (1) "TO nodC".
- Wenn das richtige Programm ausgewählt wurde, dann rote und gelbe Taste (6+7) gleichzeitig drücken. Die Einstellung wird abgespeichert und das Display (1) zeigt 0:00.00 (Schalter (5) auf Stellung C-timer).
- Rote und gelbe Taste (6+7) ca. 1 Sekunde drücken, bis das Display (1) 0.00 zeigt.
- Mit der roten Taste (6) die Minuten, mit der gelben Taste (7) die Sekunden der Count-down Zeit eingeben.
- Das Gerät ist für die Zeitmessung bereit. Der Count-down kann mit einem Startimpuls (Kanal 0, Buchse (19)) gestartet werden.

#### *Display:*

- Wenn der Schalter (5) auf Stellung A-timer oder B-timer steht, wird die Tageszeit im Display (1) angezeigt.
- Wenn der Schalter (5) auf Stellung C-timer steht, wird die Count-down Zeit im Display (1) angezeigt.

#### *Start:*

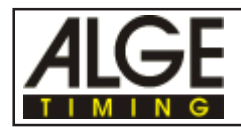

Der Startimpuls löst die Uhr aus (Bananenbuchse (19); Kanal 0). Es wird SZ (für Startzeit), die Tageszeit und die Count-down Zeit ausgedruckt.

#### *Ziel oder Zwischenzeit-Impulse:*

Es können bis zu 16 Impulsgeber für die Zwischenzeitmessung oder Zielzeitmessung angeschlossen werden (z.B. Lichtschranke RLS1c, Handtaster, etc.). Bei jedem Impuls wird eine fortlaufende Nummer (4-stellig), der Kanal (K1 bis K8 und K10 bis K17), die Tageszeit und Countdown-Zeit ausgedruckt.

#### *Reset und gleichzeitiger Start oder Time-out:*

Ein Impuls von Kanal 9 (Bananenbuchse 18) bewirkt einen Reset und gleichzeitigen Start oder ein Time-out (je nach eingestelltem Programm, siehe Kapitel 2.6.3. auf Seite 18)

#### *Rückstellen der Uhr:*

- Rote und gelbe Taste (6+7) gleichzeitig drücken.
- Display zeigt auf Schalterstellung "C-timer" die voreingestellte Countdown-Zeit. Die Schalterstellung "A-timer" zeigt weiterhin die Tageszeit.
- Parcours ist für nächsten Start bereit.

#### *Ablaufen der Count-down Zeit:*

- Wenn der Count-down abgelaufen ist, wird ein Hupton ausgegeben (Buchse 24).
- Nach ca. 5 Sekunden stellt sich wieder die vorher eingestellte Countdown-Zeit ein.
- Der nächste Count-down kann gestartet werden.

#### *Voreinstellung der Parameter:*

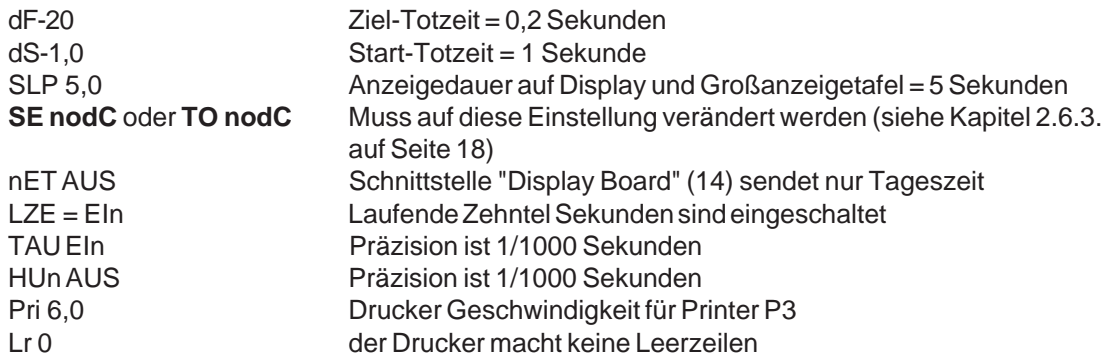

#### *Printer P4:*

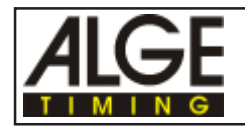

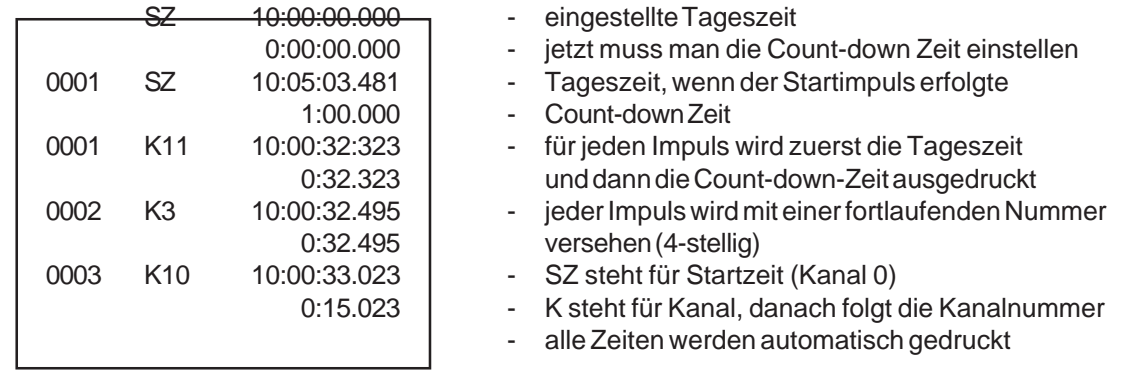

#### *Großanzeigetafel: GAZc:*

Man kann die laufende Zeit (Tageszeit oder Count-down-Zeit) oder die gestoppte Zeit (Tageszeit oder Nettozeit) auf einer ALGE Großanzeige GAZc anzeigen. Mit dem Kippschalter (5) wird zwischen Tages- und Count-down-Zeit umgeschalten, mit dem Datenkanal zwischen stehenderund laufender Zeit.

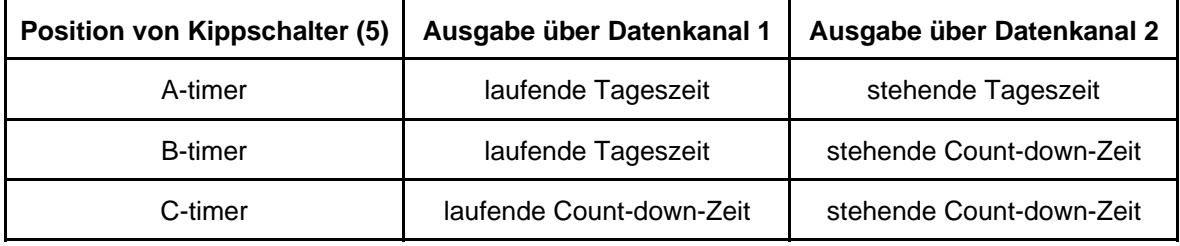

*Datenkanal 1 (laufende Zeit):* Eine gestoppte Zeit bleibt auf der Großanzeigetafel für 7 Sekunden stehen und schaltet dann auf die laufende Zeit. Werden mehrere Zeiten in kurzer Reihenfolge gestoppt, dann wird jede Zeit für etwa 1 Sekunde angezeigt. *Datenkanal 2 (stehende Zeit):* Es wird immer die zuletzt gestoppte Zeit angezeigt.

*Hinweis:* Der Stecker des Großanzeigekabels 010-10 kann um 180° verdreht werden. Durch Verdrehen des Steckers wird zwischen laufender Zeit und stehender Zeit umgeschaltet.

#### *Computerausgabe über RS 232 Schnittstelle:*

Als Schnittstelle vom Timer S4 zu einem Computer dient die Buchse RS 232 (15). **Schnittstellendaten:** 4800 Baud, 1 Startbit, 8 ASCII-Bit, kein Parity-Bit, 1 Stopbit **Schnittstellenprotokoll:** ####xK01xHH:MM:SS.zht(CR) xxxxxxxRxHH:MM:SS.zht(CR) 1. Zeile: #### .............. .....Fortlaufende Nummer (4-stellig) K01................ .....Kanalnummer HH:MM:SS.zht.....Tageszeit in Stunden, Minuten, Sekunden und Tausendstel x .................... .....Leerzeichen (Blank) (CR) ............... .....Carriage Return 2. Zeile: R oder N ....... .....Nettozeit HH:MM:SS.zht.....Nettozeit in Stunden, Minuten, Sekunden und Tausendstel x .................... .....Leerzeichen (Blank) (CR) ............... .....Carriage Return Bei Impuls von Kanal  $9$   $R =$  Sequential  $N = Time$ -out

## **3.5. Parallelslalom (Programm 4):**

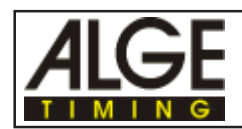

Es gibt zwei Arten zum Messen der Zeiten beim Parallelslalom.

- Parallelslalom mit Ziel-Differenzzeitmessung
- Parallelslalom mit Ziel-Differenzzeitmessung und Nettozeit

#### **3.5.1. Parallelslalom mit Ziel-Differenzzeit:**

Für die Messung werden zwei Lichtschranken im Ziel verwendet. Es wird nur die Differenz der beiden Läufer gemessen. Wenn der 1. Läufer im Ziel ist, startet die Uhr. Erreicht der 2. Läufer das Ziel, dann stoppt die Uhr. "b"(= blau) oder "r"(=rot) Zeigt den Siegerparcours an.

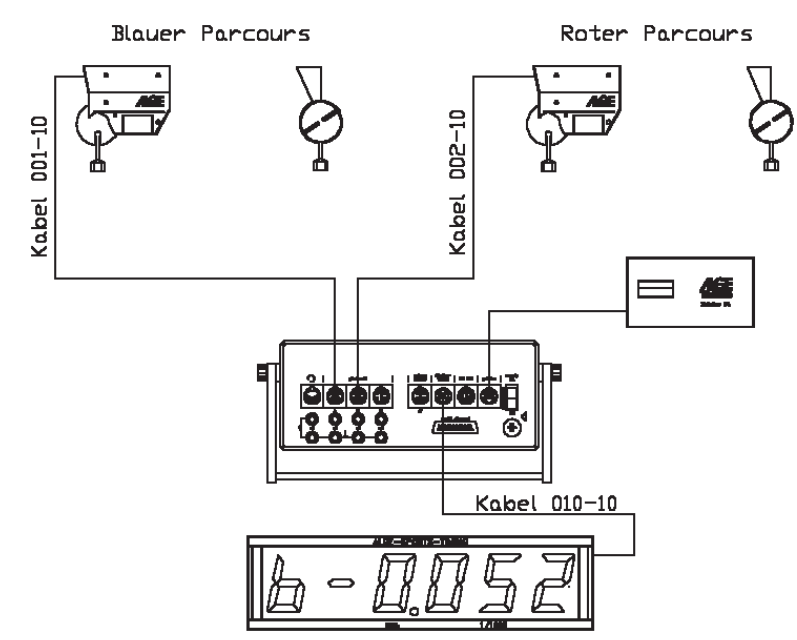

#### **Programm anwählen:**

- Kippschalter (5) nach oben stellen (Position "A-timer" oder "B-timer")
- Gerät mit Ein-/Ausschalter (17) einschalten und gleichzeitig Kippschalter (8) nach oben drücken
- Mit der gelben Taste (7) die Programmnummer 4 einstellen
- Wenn das Display "Pr.4" und daneben die Versionsnummer zeigt, dann rote und gelbe Taste (6+7) gleichzeitig drücken
- Das Programm ist zur Zeitmessung bereit

#### **Start:**

Es erfolgt kein Start für das Zeitmessgerät, da nur die Differenz im Ziel gemessen wird.

#### **Ziel:**

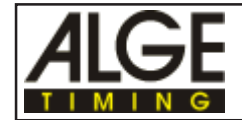

**TIMER S4** Seite 44

Im Ziel werden zwei Lichtschranken benötigt. Die Lichtschranke des roten Parcours muss mit dem Kabel 002-10, die Lichtschranke des blauen Parcours mit dem Kabel 001-10 angeschlossen werden.

*Roter Parcours:* Lichtschrankenkabel 002-10, 002-20 oder 002-30 (grünes Kabel) *Blauer Parcours:* Lichtschrankenkabel 001-10, 001-20 oder 001-30 (rotes Kabel)

#### **Rückstellen der Uhr:**

Nach jeder Messung muss die Uhr auf "P 0:00.00" zurückgestellt werden. Bevor die Uhr nicht zurückgestellt ist, kann keine neue Messung erfolgen.

- Rote und gelbe Taste (6+7) gleichzeitig drücken
- Display (1) zeigt nun "P 0:00.00"
- Das Zeitmessgerät ist für die nächste Messung bereit

#### **Voreinstellung der Parameter:**

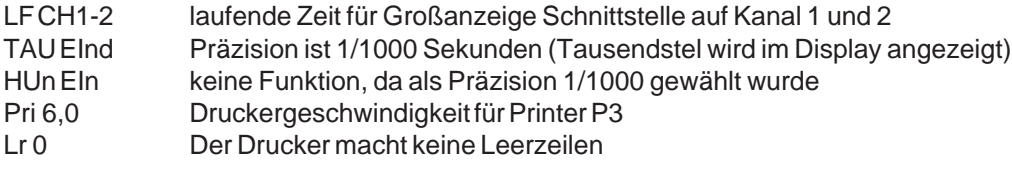

#### **Printer P4:** Beispiel eines Ausdrucks

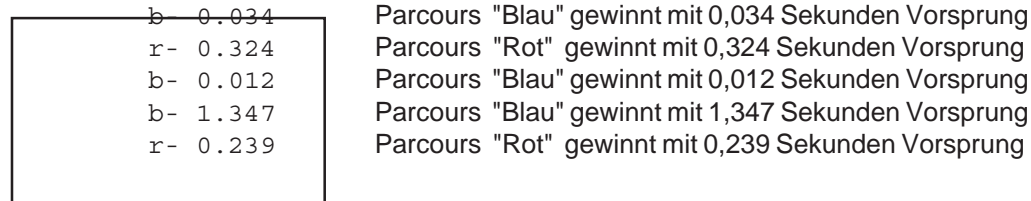

#### **Großanzeigetafel GAZc:**

Auf der Großanzeigetafel (6-stellig) wird die Zeit in 1/1000 Sekunden sowie der Siegerparcours (r = rot, b = blau) angezeigt. Die 1/1000 Sekunden werden in der Grundeinstellung (Daumenradschalter auf 0 und Kippschalter in der Mittelstellung) angezeigt.

Will man nur die 1/100 Sekunden auf der GAZc anzeigen, dann muss man den Daumenradschalter auf Stellung 13 drehen und den Kippschalter nach unten schalten.

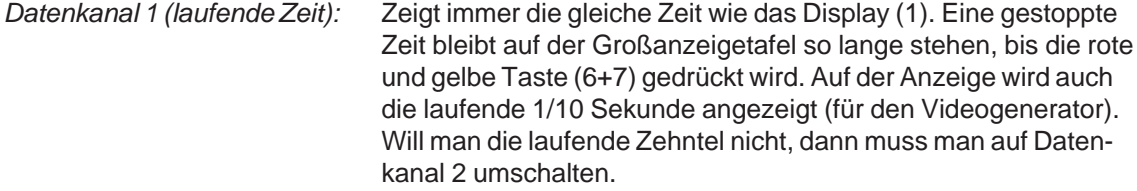

*Datenkanal 2 (stehende Zeit):* Es wird immer die zuletzt gestoppte Ziel-Differenzzeit angezeigt.

*Hinweis:* Der Stecker des Kabels für die Großanzeigetafel kann um 180° verdreht werden. Durch Verdrehen des Steckers schaltet man zwischen der laufenden und der stehenden Zeit um, wenn auf LF CH1 (siehe Kapitel 2.6.5. auf Seite 18) gestellt ist.

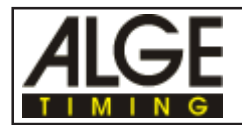

#### **Computerausgabe über RS 232 Schnittstelle:**

Als Schnittstelle vom Timer S4 zu einem Computer dient die Buchse RS 232 (15). **Schnittstellendaten:** 4800 Baud, 1 Startbit, 8 ASCII-Bit, kein Parity-Bit, 1 Stopbit **Schnittstellenprotokoll:**  $\# \# \# \# \times \text{PRxxHH}: MM: SSzht(CR)$ #### ..................... Fortlaufende Nummer (4-stellig) PR ........................ Kennung für Siegerparcours PR ..............roter Parcours PB .............. blauer Parcours HH:MM:SS.zht ..... Zeit in Stunden, Minuten, Sekunden und Tausendstel x ........................... Leerzeichen (Blank) (CR) ...................... Carriage Return

#### **Anschlüsse für externe Geräte (10, 11, 12 und 13):**

Buchse A (10), B (11), C (12), und A' (13) sind alles identische Buchsen.

#### **3.5.2. Parallelslalom mit Ziel-Differenzzeit und Nettozeit:**

Für die Messung werden eine Starteinrichtung (z.B. Startpistole mit Startmikrophon, Startgatter, etc.) und zwei Lichtschranken im Ziel verwendet. Es werden sowohl die Laufzeit von beiden Läufern als auch die Differenzzeit der beiden Läufer gemessen. Die Ziel-Differenzzeit ist die Zeit vom Zeitpunkt, wo der 1. Läufer im Ziel ist bis zum Zeitpunkt, wo der 2. Läufer das Ziel erreicht. Der Parcours des Siegers wird neben der Differenzzeit angezeigt ("b"= blau und "r" = rot).

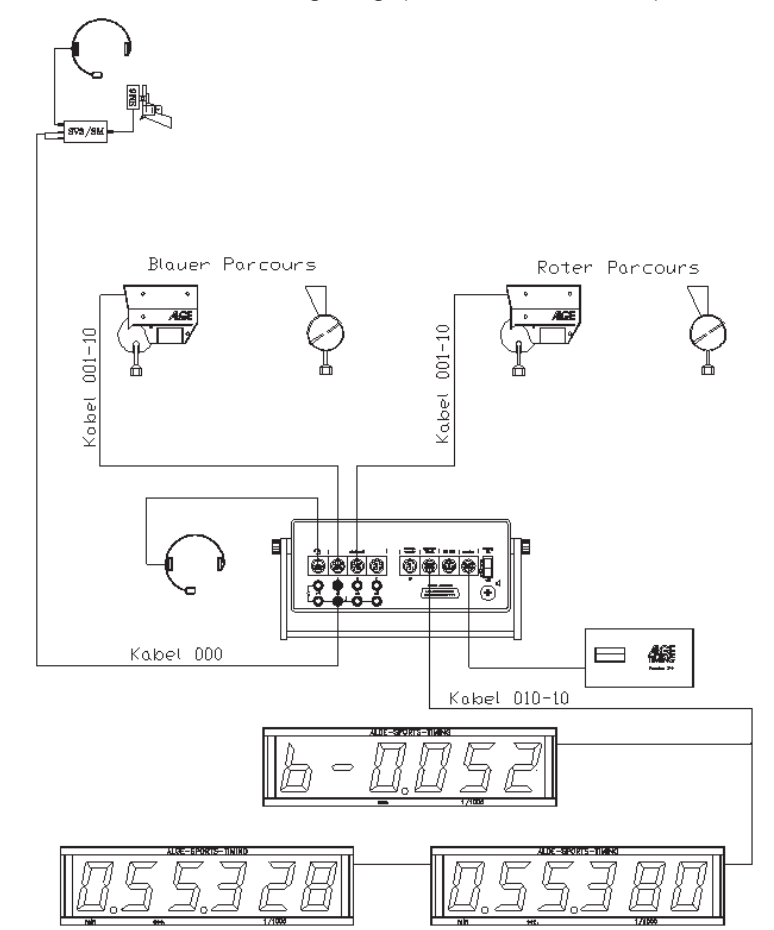

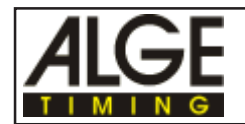

#### **Programm anwählen:**

- Kippschalter (5) nach unten drücken (Position "C-timer")
- Gerät mit Ein-/Ausschalter (17) einschalten und gleichzeitig Kippschalter (8) nach oben drücken.
- Mit der Taste (7) die Programmnummer 4 einstellen.
- Wenn das Display "Pr.4" und daneben die Versionsnummer zeigt, dann rote und gelbe Taste (6+7) gleichzeitig drücken.
- Das Programm ist zur Zeitmessung bereit.

#### **Start:**

Der Startimpuls löst die Zeitmessung aus und die Zeit für den blauen und roten Parcour beginnt zu laufen.

Kabel: Zweipoliges Kabel vom Start, im Ziel an Bananenbuchse (19) (Kanal c1) anschließen.

#### **Ziel:**

Im Ziel werden zwei Lichtschranken benötigt. Die Lichtschranke des roten Parcours muss mit dem Kabel 001-10 an der Buchse (10), die Lichtschranke des blauen Parcours mit dem Kabel 001-10 an der Buchse (11) angeschlossen werden.

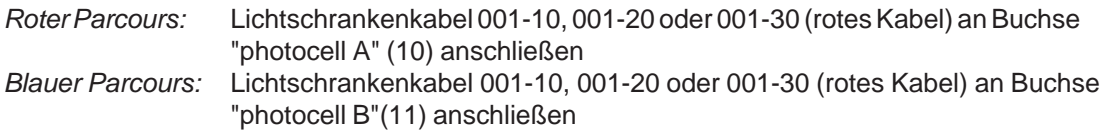

- Kippschalter (5) auf Stellung "A-timer" zeigt die laufende Zeit des roten Parcours im Display (1) und auf der Großanzeigetafel.
- Kippschalter (5) auf Stellung "B-timer" zeigt die laufende Zeit des blauen Parcours im Display und auf der Großanzeigetafel.
- Kippschalter (5) auf Stellung "C-timer" zeigt die Ziel-Differenzzeit im Display und auf der Großanzeigetafel (solange kein Läufer im Ziel ist wird "P 0.000" angezeigt).

#### **Rückstellen der Uhr:**

Nach jeder Messung muss die Uhr auf "P 0:00.00" zurückgestellt werden. Bevor die Uhr nicht zurückgestellt ist kann keine neue Messung erfolgen.

- Rote und gelbe Taste (6+7) gleichzeitig drücken
- Display (1) zeigt nun "P 0:000"
- Das Zeitmessgerät ist für die nächste Messung bereit

#### **Voreinstellung der Parameter:**

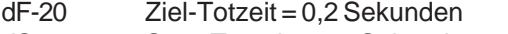

- dS-0.5 Start-Totzeit = 0,5 Sekunden
- LZE EIn Laufende Zehntelsekunde ist eingeschalten
- LF CH1-2 laufende Zeit für Großanzeige, Schnittstelle auf Kanal 1 und 2
- TAU EInd Präzision ist 1/1000 Sekunden (Tausendstel wird im Display angezeigt)
- HUn EIn keine Funktion da als Präzision 1/1000 gewählt wurde
- Pri 6,0 Druckergeschwindigkeit für Printer P3
- Lr 0 Der Drucker macht keine Leerzeilen (Leerzeilen werden immer nach der Differenzzeit gemacht)

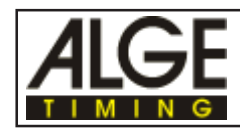

#### **Printer P4:** Beispiel eines Ausdrucks

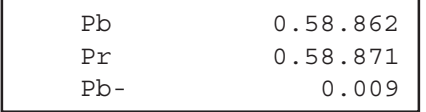

Laufzeit von Parcours "Blau" Laufzeit von Parcours "Rot" Parcours "Blau" gewinnt mit 0,009 Sek. Vorsprung

#### **Großanzeigetafel GAZc:**

Auf der Großanzeigetafel wird die Zeit in 1/100 Sekunden angezeigt. Die 1/1000 Sekunden erscheinen, wenn der Daumenradschalter auf 13 und Kippschalter auf Mittelstellung steht (hier für wird eine 6-stellige GAZc benötigt, da ansonsten die Siegeridentifikation bei der Differenzzeit fehlt).

Mit dem Kippschalter (5) kann man alle drei verschiedenen Zeiten anwählen:

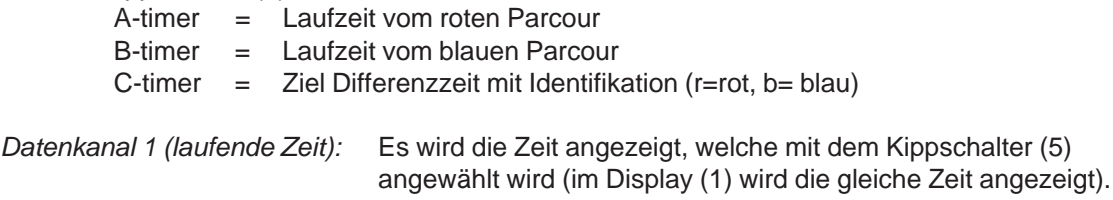

*Datenkanal 2 (stehende Zeit):* Umschalten auf die stehende Zeit ist nicht möglich.

*Zeiten auf separaten Großanzeigetafeln anzeigen:*

Will man die beiden Laufzeiten und die Differenzzeit auf separaten Tafeln anzeigen, dann muss man die Daten über die Schnittstelle "display board" (14) mit einem Code ausgeben. Wie die Parameter eingestellt sein müssen, damit eine codierte Ausgabe erfolgt, ist im Kapitel 2.6.5 auf Seite 18 beschrieben.

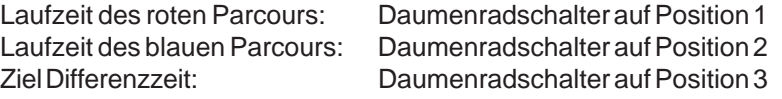

#### **Computerausgabe über RS 232 Schnittstelle:**

Als Schnittstelle vom Timer S4 zu einem Computer dient die Buchse RS 232 (15). **Schnittstellendaten:** 4800 Baud, 1 Startbit, 8 ASCII-Bit, kein Parity-Bit, 1 Stopbit **Schnittstellenprotokoll:** ####xPRxxHH:MM:SS.zht(CR) #### ..................... Fortlaufende Nummer (4-stellig) PR ........................ Kennung für Parcours PR ..............roter Parcours PB .............. blauer Parcours HH:MM:SS.zht ..... Laufzeit in Stunden, Minuten, Sekunden und Tausendstel x ........................... Leerzeichen (Blank) (CR) ...................... Carriage Return

#### **Anschlüsse für externe Geräte (10, 11, 12 und 13):**

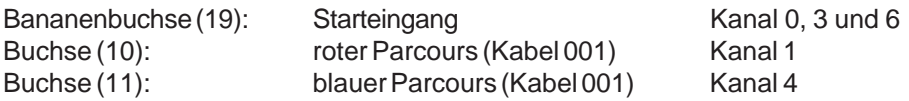

## **3.6. GESCHWINDIGKEITSMESSUNG (Programm 5):**

Man kann die Geschwindigkeit in eine Richtung messen, und zwar in km/h, m/s oder mph.

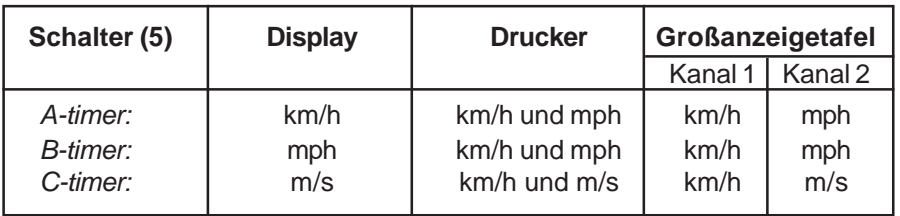

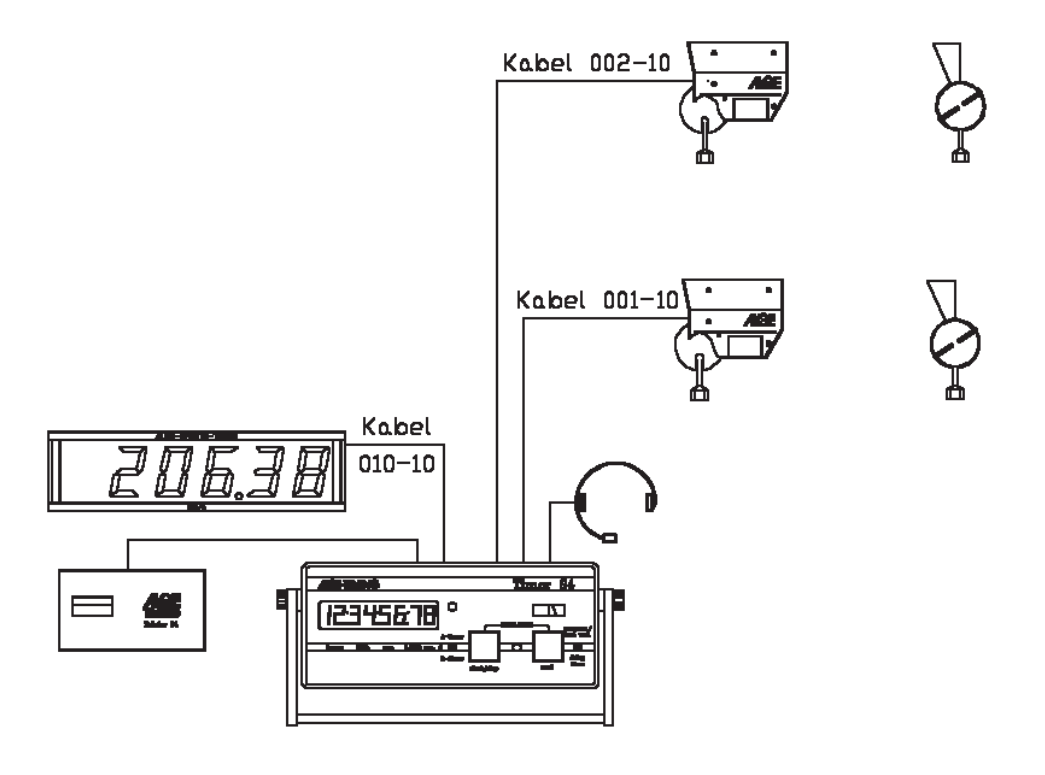

#### *Meßdistanz:*

Die Messstrecke ist von 1 bis 100 m vorwählbar.

di. 10  $(Distanz = 10 m)$ 

Mit der gelben Taste (7) wird die Distanz um 1 Meter erhöht. Mit der roten Taste (6) wird die Distanz um 10 Meter erhöht. *Hinweis:* Um ein genaues Messergebnis zu erreichen, muss die Distanz exakt eingestellt werden!

#### *Impulsgeber:*

Als Impulsgeber werden meistens 2 Lichtschranken eingesetzt. Für die erste Lichtschranke wird das Startkabel 002, für die zweite das Stopkabel 001 verwendet.

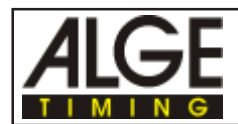

#### *Meßdauer:*

Die Messdauer ist die Zeit, die zwischen dem 1. und 2. Impuls vergeht. Die Messdauer wird automatisch mit der Messdistanz verändert. Die Messdauer ist so gewählt, daß als kleinste Geschwindigkeit ca. 4,3 km/h gemessen werden können. Will man eine niedrigere Geschwindigkeit messen oder die Messdauer verkleinern, kann man folgendes einstellen:

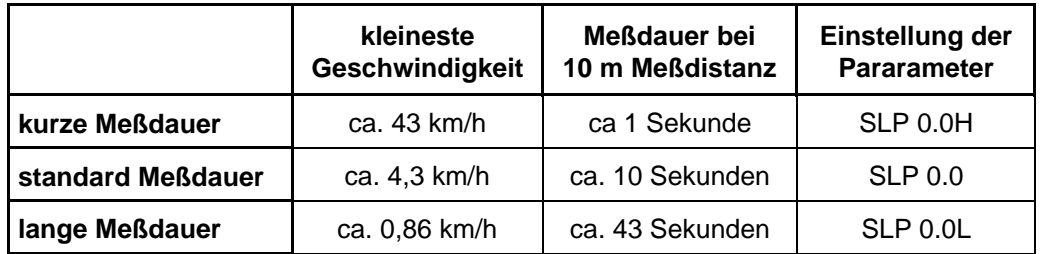

- Display zeigt SP 00.00
- Taster (8) nach unten drücken
- Display zeigt di. und die eingestellte Lichtschrankendistanz
- Taster (8) nach unten drücken
- Display zeigt SLP 0.0
- Wird der Taster (8) nach oben gedrückt, dann erscheint im Display "SLP 0.0H" (lange Messdauer)
- Wird der Taster (8) nochmals nach oben gedrückt, dann erscheint im Display SLP 0.0L (kurze Messdauer)
- Wenn die gewünschte Messdauer im Display angezeigt wird, rote und gelbe Taste (6+7) gleichzeitig drücken

#### *Parameter einstellen:*

Rote und gelbe Taste (6 +7) gleichzeitig drücken.

Bei der Parametereinstellung SLP sollte bei schnell aufeinander folgenden Messungen auf 0 gestellt werden. Wird SLP = 0 eingestellt, dann bleibt die Anzeige der Zeit auf dem Display, bis die nächste Messung erfolgt.

#### *Voreinstellung der Parameter:*

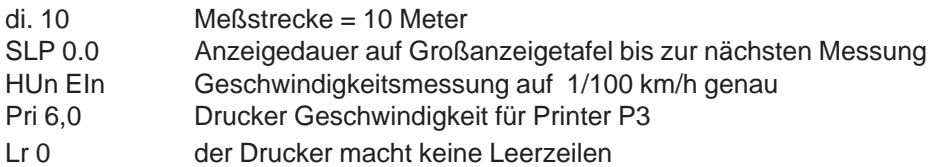

#### *Printer P4:*

Der Printer P4 druckt die Geschwindigkeit in km/h und mph oder m/s. Ob mph oder m/s ausgedruckt werden, hängt von der Schalterstellung des Schalters (5) ab. Beispiel eines Ausdrucks:

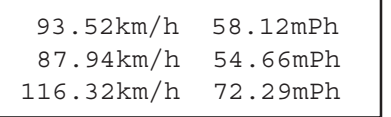

Es wird die Geschwindigkeit in km/h und mph ausgedruckt. Der Schalter (5) steht in diesem Fall auf A-timer oder B-timer.

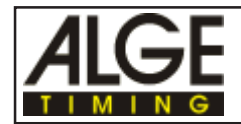

#### *Großanzeigetafel:*

Die Geschwindigkeit kann auf einer ALGE Großanzeigetafel angezeigt werden. Die Anzeigedauer von jeder Geschwindigkeit hängt von der Schleppzeit SLP (siehe oben) ab. Wird SLP = 0 eingestellt, dann wird die gemessene Geschwindigkeit angezeigt, bis eine neue Geschwindigkeit gemessen wird.

Der Stecker des Großanzeigetafel-Kabels 010-10 kann um 180° verdreht werden (Kanal 1 oder Kanal 2). Auf Kanal 1 wird immer km/h ausgegeben. Auf Kanal 2 auf Stellung "A-timer" und "Btimer" (Schalter 5) mph (Meilen pro Stunde), auf Stellung C-timer m/s (Meter pro Sekunde).

#### *Computerausgabe über RS 232 Schnittstelle:*

Als Schnittstelle vom Timer S4 zu einem Computer dient die Buchse RS 232 (15).

**Schnittstellendaten:** 4800 Baud, 1 Startbit, 8 ASCII-Bit, kein Parity-Bit, 1 Stopbit

**Schnittstellenprotokoll:** ####xxKxxxxxxx123.45(CR)

#### ........... fortlaufende Nummer (4-stellig) K .................. Kennung K ....... Kilometer pro Stunde (km/h) M ..... Meilen pro Stunde (mph) S ...... Meter pro Sekunde (m/s) 123.45 ........ Geschwindigkeit x ................. Leerzeichen (Blank) (CR) ........... Carriage Return

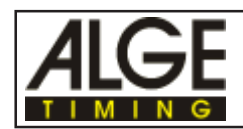

## **3.7. SCHWIMMEN (Programm 6):**

#### **Zeitmessung für Schwimm-Bewerbe:**

- max. 8 Bahnen
- Start erfolgt über Lautsprecher (Startakustik SA1)
- Stopimpuls wird von Anschlagplatten und/oder Handtaster gegeben
- Schaltpult (S4-SWIM) zum Scharfschalten der Anschlagplatten
- Anschlagzähler
- Steuerung der Anzeigetafel (man kann bis zu 8 Anzeigetafeln ansteuern)

#### **Wie funktioniert das Schwimmprogramm:**

- o Taster (8) nach oben drücken.
- o Timer S4 einschalten (Schalter 17).
- o Taster (8) los lassen.
- o Programm 6 mit gelber Taste (7) einstellen.
- o Rote und gelbe Taste gemeinsamm drücken.
- o Warten bis das Display (1) "A00" anzeigt.
- o Schalter (5) auf A-timer oder B-timer schalten, wenn man für jede Bahn eine Großanzeigetafel verwendet. Schalter (5) auf Stellung C-timer stellen, wenn für alle Bahnen eine Großanzeigetafel verwendet wird.
- o Anzahl der Anschläge an den Anschlagplatten pro Bahn eingeben (1 bis 99). Mit der roten Taste (6) gibt man die Zehner ein, mit der gelben (7) die Einer.
- o Rote und gelbe Taste (6+7) gemeinsam drücken um die Anschlagzahl zu speichern.
- o Wettkampfnummer (WKNr.) eingeben (von 1 bis 99)
- o Rote und gelbe Taste (6+7) gemeinsam drücken um die Wettkampfnummer zu speichern.
- o Laufnummer (LFNr.) eingeben (von 1 bis 99)
- o Rote und gelbe Taste (6+7) gemeinsam drücken, um die Laufnummer zu speichern.
- o Ziel-Totzeit eingeben (von 10 bis 99 Sekunden)
- o Zeitmessung ist für Start bereit
- o Erfolgt ein Start, beginnt die Zeit im Display 1 zu laufen
- o Jeder Stopimpuls von der Anschlagplatte wird sofort auf dem Printer P4 ausgedruckt.
- o Wenn alle Schwimmer die erforderliche Anschlagzahl erreicht haben, werden die Endzeiten in der Einlauf-Reihenfolge und Bahn-Reihenfolge, sowie die händisch gestoppten Zeiten ausgedruckt.
- o Wenn nicht alle Schwimmer die erforderliche Anschlagzahl erreichen, kann man die Endzeiten als Rangliste ausdrucken, indem man die rote Taste (6) drückt.
- o Sind alle Zeiten ausgedruckt, so kann man das Zeitmeßssgerät durch gleichzeitiges Drücken der roten und gelben Taste (6+7) auf 0:00.00 für den nächsten Start zurückstellen. Die Laufnummer wird automatisch um eins erhöht.
- o Will man die Anschlagzahl, Wettkampfnummer oder Totzeit neu eingeben, muß man nochmals die rote und gelbe Taste (7) drücken.

Bitte fordern Sie bei Ihrer ALGE Vertretung die Bedienungsanleitung für die Schwimm-Zeitmessanlage an!

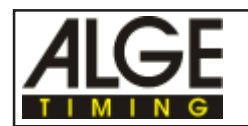

## **3.8. AUTOMATIK (Programm 7):**

Automatische Zeitmessung mit vorheriger Einstellung der Impulszahl pro Teilnehmer. Wenn alle Impulse erhalten wurden, stellt sich das Zeitmessgerät automatisch auf 0:00.00 und ist für den nächsten Start bereit.

Das Programm Automatik kann auch für die Geschwindigkeitsmessung beim Geschwindigkeitsskifahren verwendet werden. Die Geschwindigkeitsmessung (Lichtschrankendistanz = 100 m) ist aktiv, wenn nur 1 Messstelle, eine Präzision von 1/1000 Sekunden und am Display (1) die 1/1000 Sekunden angewählt werden. Die Geschwindigkeit wird in km/h und m.p.h ausgegeben.

#### *Programm anwählen:*

- Kippschalter (8) nach oben drücken und Gerät einschalten
- Mit der gelben Taste (7) die Programmnummer 7 einstellen
- Wenn das Display Pr.7 und daneben die Versionsnummer zeigt, dann rote und gelbe Taste (6+7) gleichzeitig drücken
- Im Display erscheint: "04 ----"
- Die Anzahl der Stopimpulse pro Teilnehmer einstellen z.B.: 2 Zwischenzeiten + 1 Zielimpuls = 3 Impulse Voreingestellt sind 4 Stopimpulse. Man kann von 1 bis 99 Stopimpulse einstellen.
- Mit der roten Taste (6) wird die Zehnerstelle verändert
- Mit der gelben Taste (7) wird die Einerstelle verändert
- Rote und gelbe Taste (6+7) gemeinsam drücken um die eingegebene Anzahl der Stopimpulse zu speichern
- Display zeigt die Anzahl der Stopimpulse und 0:00.00
- Die Zeitmessung ist bereit

#### *Start:*

- Ein Start kann nur über Kanal 0 (Startkontakt A oder A<sup>\*</sup>) erfolgen
- Es darf immer nur ein Läufer auf der Strecke sein

*Stop:* Alle 18 Kanäle stehen für Stopimpulse zur Verfügung

#### *Rückstellen der Uhr:*

- Automatisches Rückstellen, wenn ein Läufer alle Stopimpulse ausgelöst hat
- Fällt ein Läufer aus, bevor er das Ziel erreicht (letzter Stopimpuls), dann muss der Timer S4 manuell zurückgestellt werden. Drücken Sie zweimal gemeinsam die rote und gelbe Taste  $(6+7)$ .

#### *Hinweis:*

Auf mehrfachen Wunsch wurde die Schleppzeit der letzten Zeit um Faktor 10 erhöht.

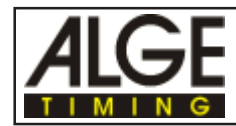

#### *Voreinstellung der Parameter:*

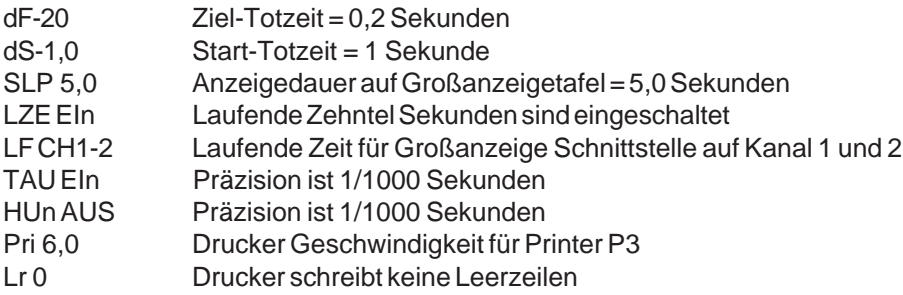

#### *Printer P4:*

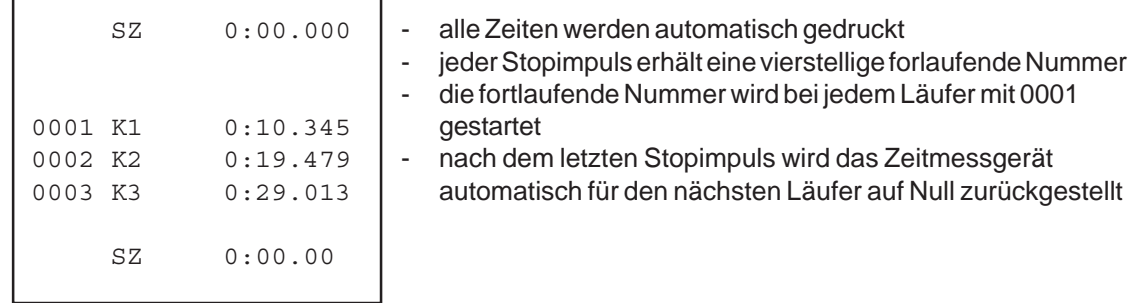

#### *Großanzeigetafel GAZc:*

Es wird die Nettozeit auf der ALGE Großanzeige GAZc angezeigt.

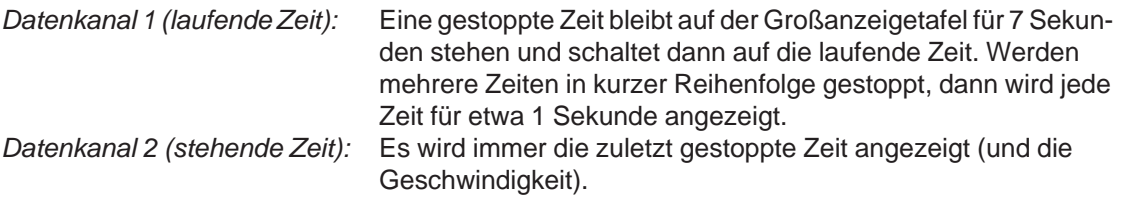

*Hinweis:* Der Stecker des Großanzeigekabels kann um 180° verdreht werden. Durch Verdrehen des Steckers wird zwischen laufender und stehender Zeit umgeschaltet.

#### *Computerausgabe über RS 232 Schnittstelle:*

Als Schnittstelle von Timer S4 zu einem Computer dient die Buchse RS 232 (15).

**Schnittstellendaten:** 4800 Baud, 1 Startbit, 8 ASCII-Bit, kein Parity-Bit, 1 Stopbit

**Schnittstellenprotokoll:** ####xKYYxHH:MM:SS.zht(CR)

#### ..................... Fortlaufende Nummer (4-stellig) KYY...................... Kanalnummer (1 bis 17) HH:MM:SS.zht ..... Tageszeit in Stunden, Minuten, Sekunden und Tausendstel x ........................... Leerzeichen (Blank) (CR) ...................... Carriage Return

# **4. BESCHREIBUNG DER ZUSATZGERÄTE**

## **4.1. Printer P4:**

Metallpapierdrucker mit Anschlusskabel für den direkten Anschluss an den Timer S4, Buchse "Printer" (16).

Die Speisung erfolgt vom Timer S4 (siehe Kapitel 2.1 Stromversorgung auf Seite 6). Bitte beachten Sie, dass der Timer mit Akkus ausgerüstet sein sollte, da der Stomverbrauch durch den Drucker steigt und die Batterien öfter gewechselt werden müssten.

Der Printer P4 hat einen Bufferspeicher, der minimal 362 Zeilen speichert und diese nacheinander ausdruckt. Dies hat den Vorteil, dass man die Daten schnell hintereinander dem Drucker übergeben kann, der diese selbst speichert und denn langsam ausdruckt.

#### **o Papiervorrat überprüfen**

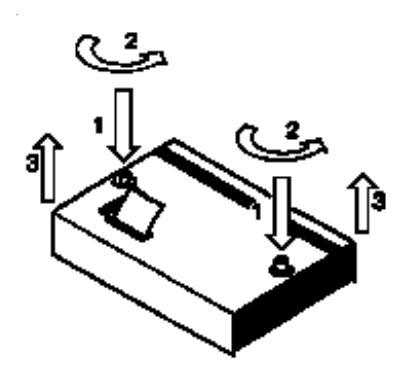

**o Zuwenig Papier:**

- Schnellverschlüsse durch Drücken und Drehen lösen, Abdeckhaube abnehmen.
- Wenn Papier ausreichend, dann Abdeckhaube wieder aufsetzen und durch Drücken und Drehen der Verschlussknöpfe fixieren.

*Hinweis:* Bitte darauf achten, dass beim Aufsetzen der Abdeckhaube der Papieranfang durch den Papierschlitz ragt!

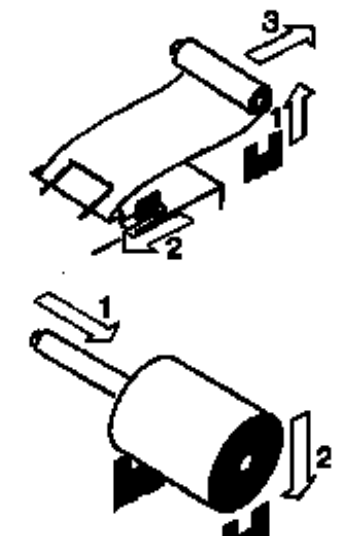

- Restpapier aus Papierhalter heben
- Schwarzen Hebel nach vor drücken und gleichzeitig Papier nach hinten herausziehen.
- Spule in neue Papierrolle schieben.
- Neue Rolle auf Papierhalter legen.
- Papierbügel nach vorne klappen.
- Papieranfang bis zum Anschlag in Papierschlitz stecken.
- Vorschubrad in Pfeilrichtung drehen, bis Papieranfang einige Zentimeter herausragt.
- Wenn notwendig Papierführung durch Vorhalten des

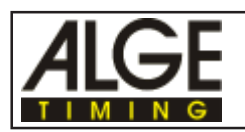

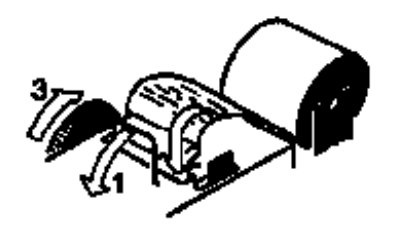

schwarzen Hebels und Zurechtrücken des Papieranfanges korrigieren.

Aufsetzen der Abdeckhaube wie oben beschrieben.

**Metallpapierrolle:**

Metallpapierrolle, 60 mm breit, 40 mm Durchmesser mit ca. 25 m Länge bzw. ca. 6000 Zeilen. Dieses Papier ist bei Ihrer ALGE Vertretung in Viererpackungen lagernd.

Ein schwarzer Streifen auf der linken Seite des Metallpapiers signalisiert ein baldiges Papierende!

*Hinweis:* Während des Druckvorganges darf an dem Papierstreifen nicht gezogen werden, da sich sonst das Papier verklemmt. Wenn sich das Papier verklemmt, schwarzen Hebel ganz nach vorne (Richtung Pfeil) drücken und gleichzeitig Papier vorsichtig herausziehen.

Das Papier muss vor Nässe und Feuchtigkeit geschützt werden!

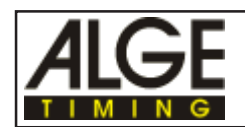

## **4.2. Multichannel MC18:**

Der MC18 wird benötigt, wenn der Timer S4 als 18-Kanal-Timer eingesetzt wird. Der MC18 hat alle 18 Kanäle auf Bananenbuchsen verdrahtet. Angesteckt wird der MC18 beim Anschluss "Multichannel" (22) am Timer S4.

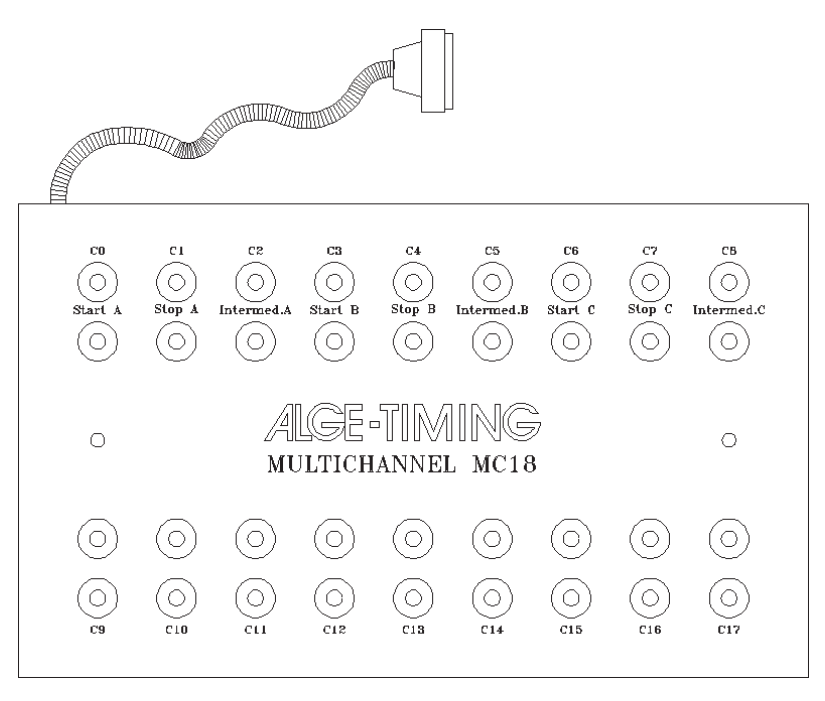

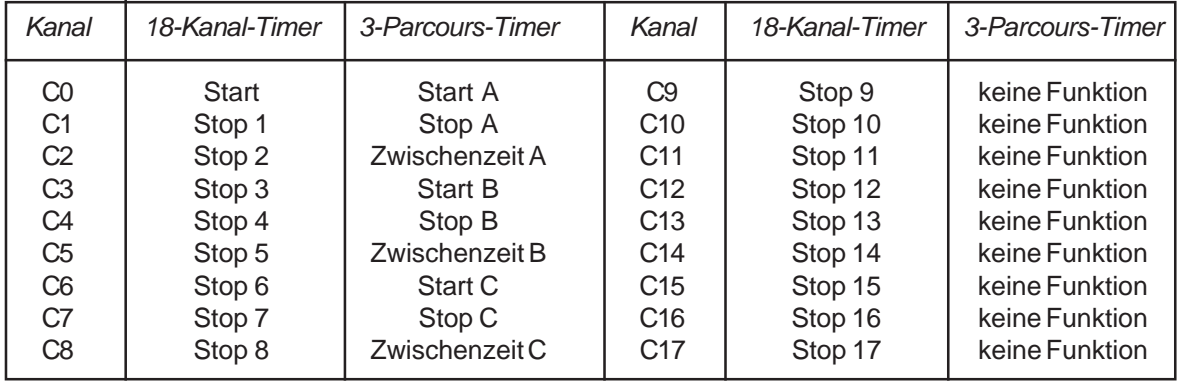

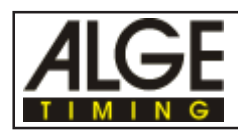

# **5. TECHNISCHE DATEN**

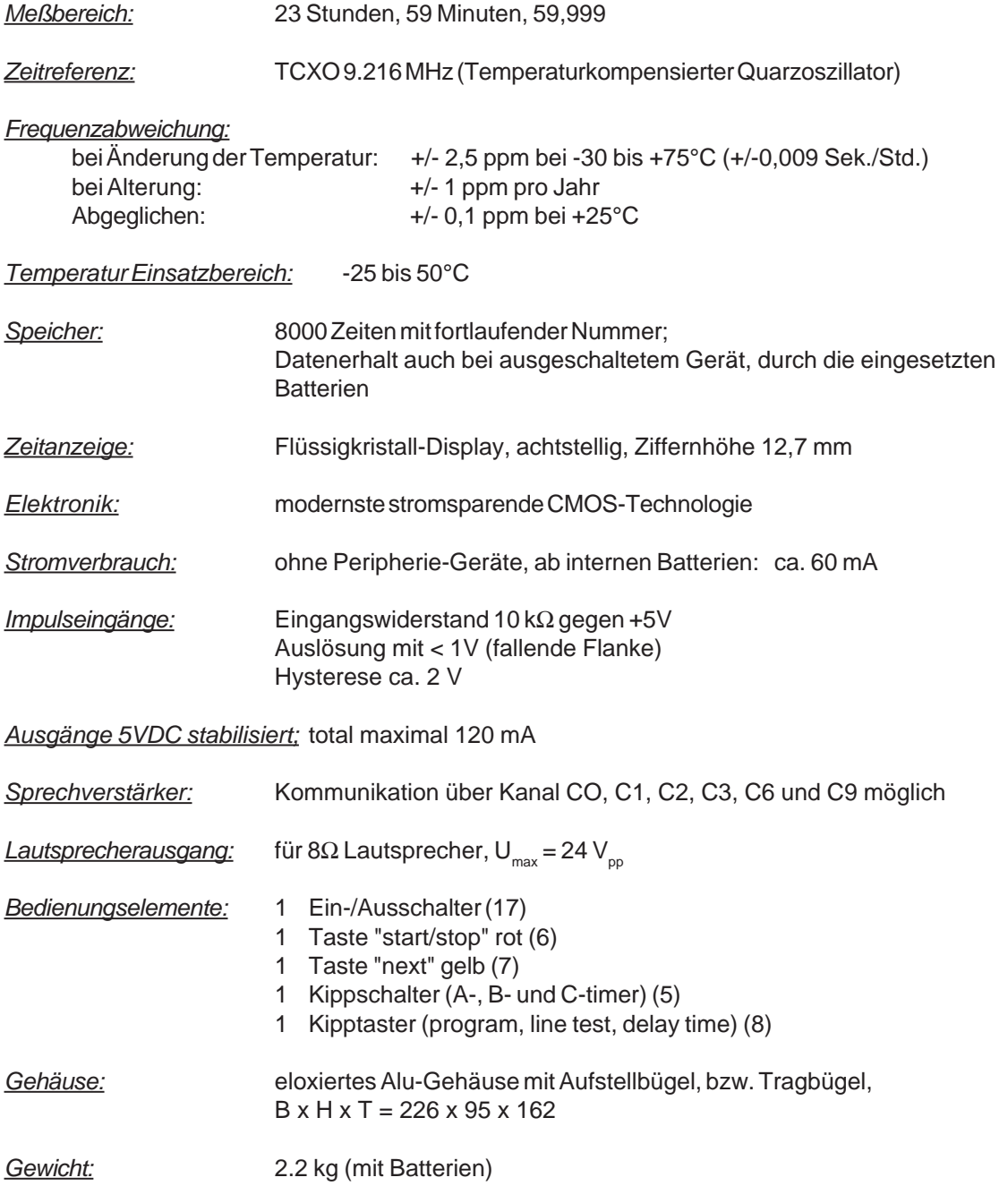

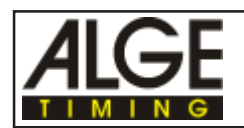

## **5.1. Anschluß-System:**

### **5.1.1 Lichtschrankenbuchsen und externe Speisung:**

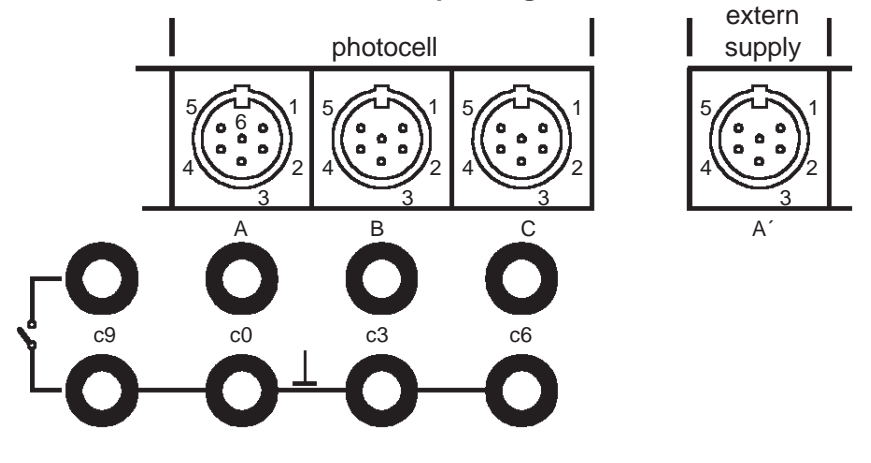

### **Buchse A und A´ (10 und 13):**

- 1 Eingang Kanal 0 (Start)
- 2 Eingang Kanal 1 (Stop)
- 3 gemeinsame Masse
- 4 Eingang externe Speisung (6 bis 15 Volt)
- 5 Ausgang +5 VDC stabilisiert
- 6 Eingang Kanal 2 (Zwischenzeit)

#### **Buchse B (11):**

- 1 Eingang Kanal 3 (Start)
- 2 Eingang Kanal 4 (Stop)
- 3 gemeinsame Masse
- 4 Eingang externe Speisung (6 bis 15 VDC)
- 5 Ausgang +5 VDC stabilisiert
- 6 Eingang Kanal 5 (Zwischenzeit)

### **Buchse C (12):**

- 1 Eingang Kanal 6 (Start)
- 2 Eingang Kanal 7 (Stop)
- 3 gemeinsame Masse
- 4 Eingang externe Speisung (6 bis 15 VDC)
- 5 Ausgang +5 VDC stabilisiert
- 6 Eingang Kanal 8 (Zwischenzeit)

### **5.1.2. Anschluss für Sprechgarnitur Q34 (9):**

- 1 Sprechgarnitur Mikrophon
- 2 gemeinsame Masse
- 3 Sprechgarnitur Kopfhörer
- 4 leer
- 5 leer

### **5.1.3. Lautsprecherbuchse (24):**

- 1 Lautsprechersignal
- 2 gemeinsame Masse

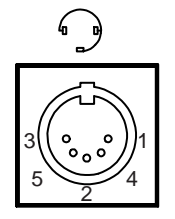

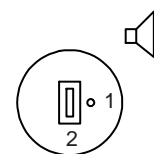

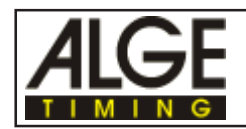

#### **5.1.4. Display Board - Anschluß der Großanzeigetafel (14):**

- 1 gemeinsame Masse
- 2 Ausgang Speisung (6 bis 15 VDC)
- 3 Ausgang Datenkanal 1
- 4 Ausgang Speisung (6 bis 15 VDC)
- 5 Ausgang Datenkanal 2

#### **5.1.5. Printer P4 - Anschluß für Drucker (16):**

- 1 gemeinsame Masse
- 2 Ausgang Speisung (6 bis 15 VDC)
- 3 Ausgang Datenkanal 1
- 4 Ausgang Speisung (6 bis 15 VDC)
- 5 Ausgang Datenkanal 1

#### **5.1.6. RS 232c - Anschluß für Computer (15)):**

- 1 Daten TXD (Senden)
- 2 gemeinsame Masse
- 3 Daten RXD (Empfangen)
- 4 Steuerleitung CTS
- 5 Steuerleitung RTS
- 6 leer
- 7 Ausgang externe Speisung (6 bis 15 VDC)
- 8 leer

### **5.1.7. Multi Channel Stecker (22):**

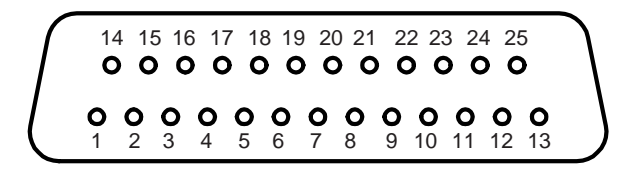

- 1 Kanal 9
- 2 Kanal 0 (Start)
- 3 Kanal 2
- 4 Kanal 3
- 5 Kanal 7
- 6 Ausgang Daten (Displayboard Kanal2 oder PRinter je nach interner Jumperstellung.
- 7 Kanal 10 (I/O 0)
- 8 Kanal 12 (I/O 2)
- 9 Kanal 15 (I/O 5)
- 10 Kanal 17 (I/O 7)
- 11 Daten RXD (Empfangen)
- 12 gemeinsame Masse
- 13 Ausgang +5 VDC stabilisiert
- 14 Kanal 1
- 15 Kanal 5
- 16 Kanal 8
- 17 Kanal 6
- 18 Kanal 4
- 19 Kanal 11 (I/O 1)
- 20 Kanal 13 (I/O 3)
- 21 Kanal 16 (I/O 6)
- 22 Kanal 14 (I/O 4)
- 23 Ausgang externe Speisung (5,3 bis 14,3 VDC)
- 24 gemeinsame Masse

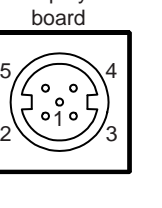

display-

5

2

printer

 $5/$   $\sim$  4

3 1

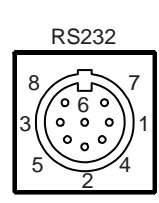

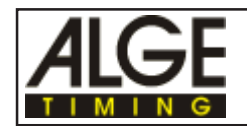

## 25 externe Speisung (6 bis 15 VDC)

## **5.2. Computeranschluß - RS 232c Schnittstelle (15):**

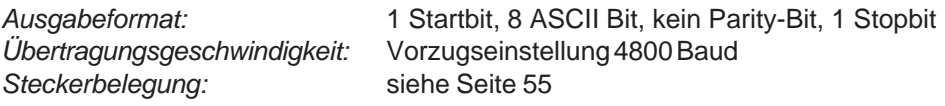

Es können von einem PC Steuerwörter über die RS 232 Schnittstelle zum Timer S4 gesendet werden. Die Steuerwörter müssen im Hexadezimalcode geschickt und mit Carriage Return (0D) abgeschlossen werden.

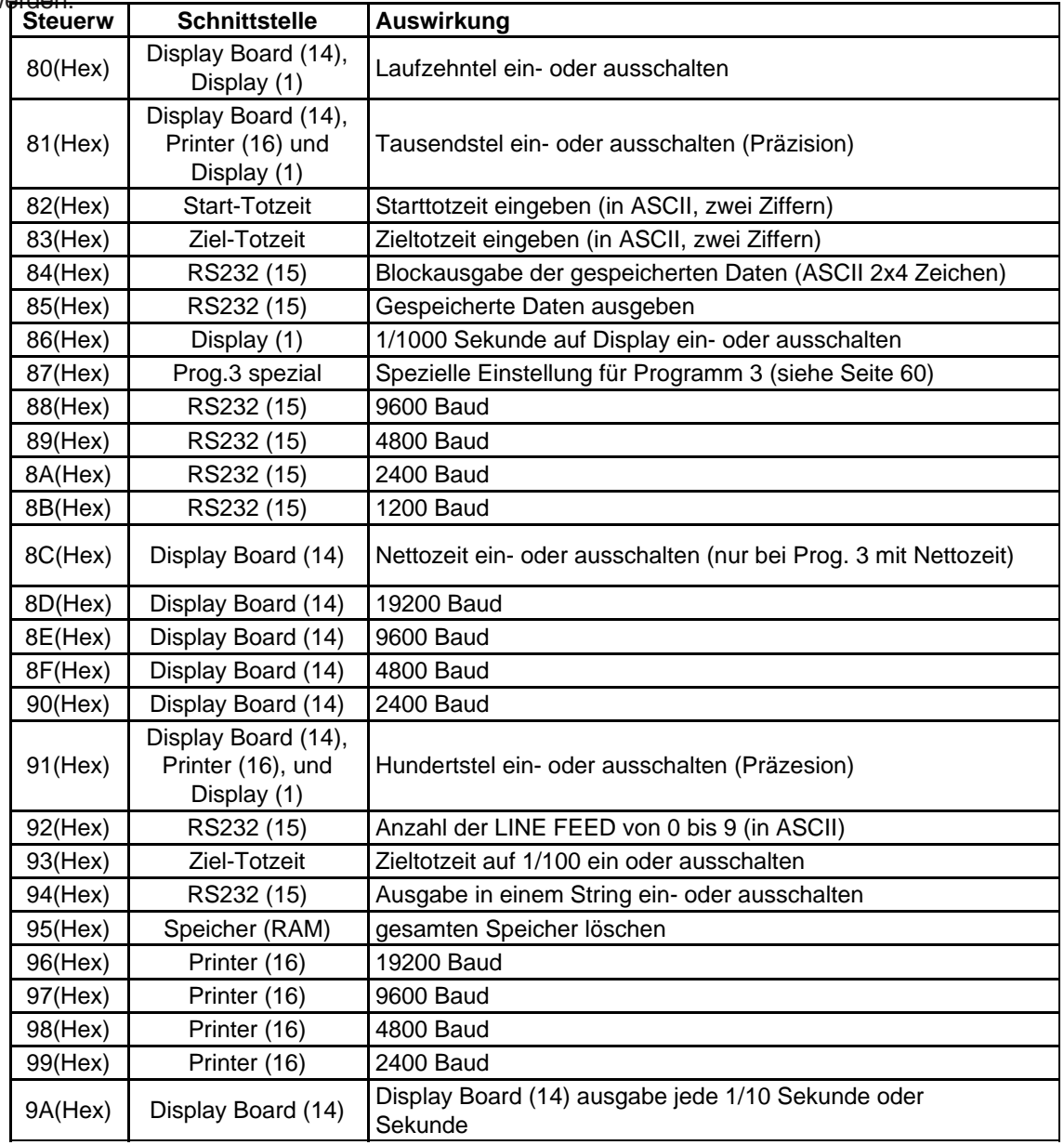

### **Datenkabel Timer S4 zum PC (IBM compatibel):**

Die folgenden Kabel sind zum Übertragen von Daten auf einen IBM compatibelen PC als auch zum Eingeben des Hexadezimalen Steuercodes vom PC auf den Timer S4.

o PC mit 9-poliger serieller Schnittstelle: Kabel 067-02

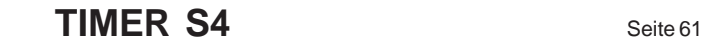

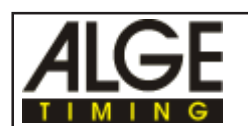

#### o PC mit 25-poliger serieller Schnittstelle: Kabel 066-03 **Speicher:**

#### **Gespeicherte Daten ausgeben: 85(Hex)**

Man kann alle Zeiten, die im RAM des Timer S4 gespeichert sind, mit dem Code 85(Hex) abrufen. D.h. alle gespeicherten Zeiten werden über die RS 232 Schnittstelle (15) auf den Computer ausgegeben.

**85 (Hex)** gespeicherte Zeiten über RS 232 Schnittstelle (15) ausgeben

#### **Gespeicherte Daten Blockweise ausgeben: 84(Hex)**

Man kann einen Block von Daten, die im RAM des Timer S4 gespeichert sind mit dem Code 84(Hex) abrufen. Nach der Eingabe des Hexcode muss vierstellig die Anfangsadresse und vierstellig die Endadresse eingegeben im ASCII Code eingegeben werden.

z.B.: 84(Hex)09341330 = Alle Daten von der Speichernummer 934 bis 1330 werden über die RS232 Schnittstelle aufgegeben

**84 (Hex)** Datenblock über RS232 Schnittstelle (15) ausgeben

#### **Speicher löschen: 95(Hex)**

Mit dem Code 95(Hex) kann man den gesamten Speicher (RAM) löschen, d.h. alle Daten, die im Timer S4 gespeichert sind, gehen verloren.

Der Timer S4 ist nach dem Löschen wieder bereit zum Speichern von 8000 Zeiten!

**95(Hex)** gesamten Speicher löschen

### **Präzision einstellen:**

Es kann durch einen Code, der von einem Computer über die RS 232 Schnittstelle zum Timer S4 geschickt wird, die Präzision eingestellt werden. Es wird die Präzision für die Großanzeigeschnittstelle (14), den Drucker (16) und das Display (1) geändert. Die Ausgabe über die RS 232 Schnittstelle (15) erfolgt immer in 1/1000 Sekunden.

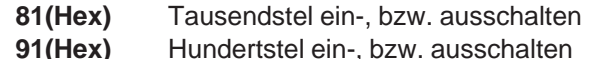

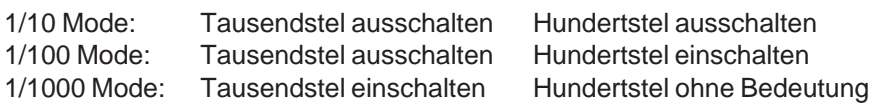

Will man die 1/1000 Sekunde im Display (1) anzeigen, so muss man mit dem Hexadezimalcode 86 das Display um zwei Stellen nach links verschieben. Im Display werden dann die Minuten, Sekunden und Tausendstelsekunden angezeigt.

**86(Hex)** 1/1000 Sekunde im Display (1) ein- oder ausschalten

### **Ändern der Totzeit:**

Die Totzeit kann über die RS 232c Schnittstelle eingestellt werden. Um die Totzeit einzustellen muss man zuerst den Hexadezimalcode schicken und dann zweistellig die Totzeit (in ASCII-Code). Die erste Ziffer gibt die Sekunden, die zweite die 1/10 Sekunden an.

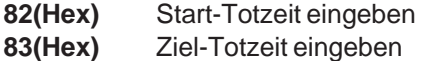

Mit dem Code 93(Hex) kann die Ziel-Totzeit zwischen Sekunden, 1/10 Sekunden und 1/10, 1/100 Sekunden umgeschaltet werden. Normal sind die Sekunden und 1/10 Sekunden eingestellt.

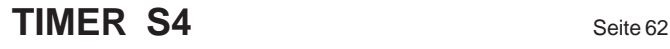

#### **93(Hex)** Ziel-Totzeit vom 1/10 Mode auf 1/100 Mode umschalten **RS232c Schnittstelle (15):**

#### **Baudrate einstellen:**

Die Baudrate der RS 232 Schnittstelle (15) kann durch Senden eines hexadezimalen Codes geändert werden. Die Eingabe zum Ändern der Baudrate muss immer mit der aktuellen Baudrate geschehen.

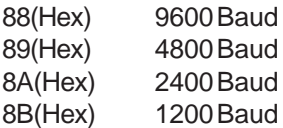

Voreingestellte Baudrate ist 4800 Baud

#### **Ausgabe in einem String ein- bzw. ausschalten: 94(Hex)**

Man kann ein- oder ausschalten, ob auf der Schnittstelle "Display Board" (14) die Daten in einem oder mehreren Strings gesendet werden.

94(Hex) Ausgabe in einem String ein- oder ausschalten

#### **Gespeicherte Daten ausgeben: 85(Hex)**

Man kann alle Zeiten, die im RAM des Timer S4 gespeichert sind mit dem Code 85(Hex) abrufen. D.h. alle gespeicherten Zeiten werden über die RS 232 Schnittstelle (15) auf den Computer ausgegeben.

85 (Hex) gespeicherte Zeiten über RS 232 Schnittstelle (15) ausgeben

#### **Gespeicherte Daten Blockweise ausgeben: 84(Hex)**

Man kann einen Block von Daten, die im RAM des Timer S4 gespeichert sind, mit dem Code 84(Hex) abrufen. Nach der Eingabe des Hexcodes muss vierstellig die Anfangsadresse und vierstellig die Endadresse im ASCII Code eingegeben werden.

z.B.: 84(Hex)09341330 = Alle Daten von der Speichernummer 934 bis 1330 werden über die RS232 Schnittstelle ausgegeben

84 (Hex) Datenblock über RS232 Schnittstelle (15) ausgeben

#### **Anzahl der LINE FEED einstellen: 92(Hex)**

Die Anzahl der LINE FEED am Ende jeder Zeile kann für die RS 232 Schnittstelle (15) eingestellt werden. Die Einstellung kann von 0 bis 9 erfolgen, wobei der Code 92 hexadezimal eingegeben wird, während die Anzahl der LINE FEED eine ASCII Zahl sein muss.

92(Hex) Anzahl der LINE FEED von 0 bis 9 (in ASCII)

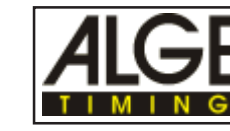

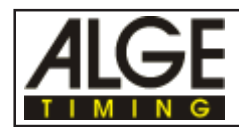

#### **Schnittstelle "Display Board" (14):**

#### **Baudrate einstellen:**

Die Baudrate der Display Board Schnittstelle (14) kann durch Senden eines hexadezimalen Codes geändert werden. Die Eingabe zum Ändern der Baudrate muss immer mit der aktuellen Baudrate geschehen.

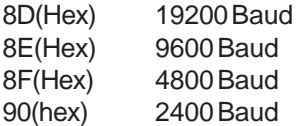

Voreingestellte Baudrate ist 2400 Baud

#### **Nettozeit anzeigen: 8C(Hex)**

Beim 18-Kanal-Timer kann mit Tageszeit gearbeitet werden (siehe Kapitel 3.4.2. auf Seite 33). Wird die Tageszeit verwendet, gibt es folgende Möglichkeiten der Ausgabe über die Schnittstelle "Display Board" (15).

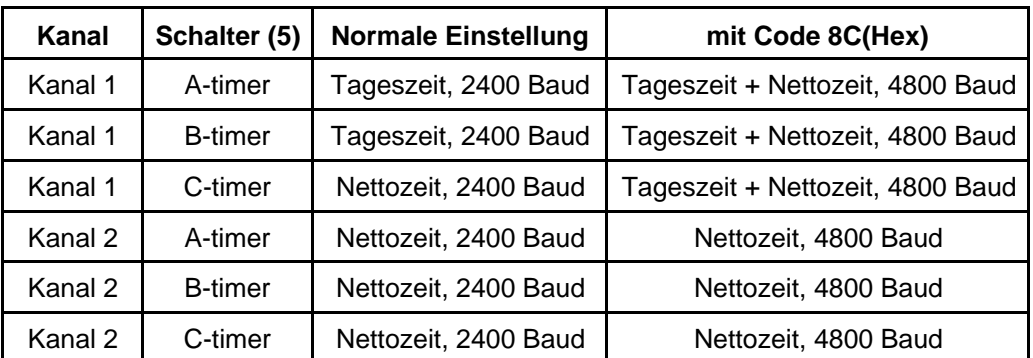

Kanal 1 = laufende Zeit Kanal 2 = stehende Zeit

Wird mit dem Code 8C(Hex) auf Bruttozeit und Nettozeit umgeschaltet, dann stellt sich die Baudrate der Schnittstelle "Display Board" (14) automatisch auf 4800 Baud ein. Eine Baudrate von 2400 ist in diesem Mode nicht möglich

#### **Laufzehntel ein- bzw. ausschalten: 80(Hex)**

Die Laufzehntel ist eingeschaltet, wenn die 1/10 Sekunde bei laufender Zeit am Display (1) angezeigt wird. Mit dem hexadezimalen Code 80 kann zwischen "Anzeigen" und "Nicht anzeigen" der Laufzehntel umgeschaltet werden. Diese Umschaltung hat Auswirkung auf die Display-Anzeige (1) und Schnittstelle "Display Board" (14).

80(Hex) 1/10 Sekunde bei laufender Zeit anzeigen

#### **Sekundenmode oder 1/10 Mode: 9A(Hex)**

Die Schnittstelle "Display Board" (14) gibt auf Kanal 1 jede 1/10 Sekunde die Daten aus. Will man die Daten nur jede Sekunde eingeben, muss man Hexadezimal 9A eingeben. Um wieder

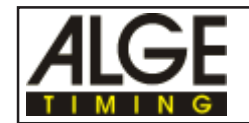

auf die 1/10 Sekunden Ausgebe zu kommen, muss man nochmals 9AHex eingeben.

#### **Schnittstelle "Printer" (16):**

#### **Baudrate einstellen:**

Die Baudrate der Drucker Schnittstelle "printer" (16) kann durch Senden eines hexadezimalen Codes geändert werden. Die Eingabe zum Ändern der Baudrate muß immer mit der aktuellen Baudrate geschehen.

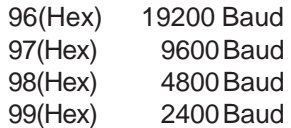

Voreingestellte Baudrate ist 2400 Baud

#### **Display (1) Anzeige:**

#### **Laufzehntel ein- bzw. ausschalten: 80(Hex)**

Die Laufzehntel ist eingeschaltet, wenn die 1/10 Sekunde bei laufender Zeit am Display (1) angezeigt wird.

Mit dem hexadezimalen Code 80 kann zwischen "Anzeigen" und "Nicht anzeigen" der Laufzehntel umgeschaltet werden. Diese Umschaltung hat Auswirkung auf die Display-anzeige (1) und Schnittstelle "Display Board" (14).

80(Hex) 1/10 Sekunde bei laufender Zeit anzeigen

#### **Programm 3 spezial: 87(Hex)**

Dieser Mode kann nur für Programm 3 verwendet werden.

Mit dem Hexadezimalen Code 87 wird folgende Einstellung vorgenommen:

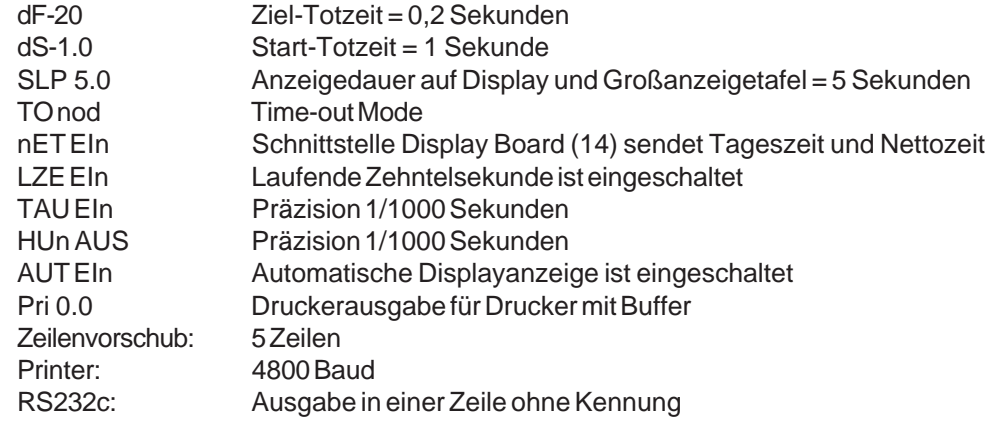

#### z.B.: **####xHH:MM:SS.zhtxHH:MM:SS.zht(CR)(LF)(LF)(LF)(LF)(LF)**

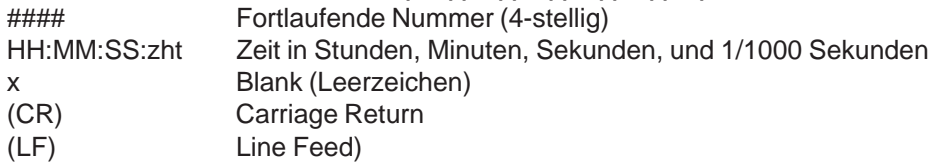

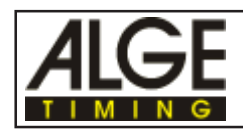

**TIMER S4** Seite 65

## **5.3. Anschluss der Großanzeigetafel (14):**

Ausgabeformat: 1 Startbit, 8 ASCII Bit, kein Parity-Bit, 1 Stopbit Übertragungsgeschwindigkeit: 2400 Baud Steckerbelegung: siehe Seite 55

### **Datenkabel Timer S4 zur Großanzeigetafel GAZc:**

- o Kabel 010-10 (siehe Bild auf Seite 11)
- o Verlängerung mit Kabeltrommel KT 300 oder KT 500

#### **Großanzeige-Datenkanal:**

Man kann die Zeit (oder Geschwindigkeit) auf einer ALGE Großanzeigetafel GAZc anzeigen. Über die Buchse "Display Board" (14) können zwei verschiedene Kanäle ausgegeben werden. Die Einstellung der Kanäle wird bei der Beschreibung der einzelnen Programme beschrieben.

## **5.4. Printer P4-Anschluss (16):**

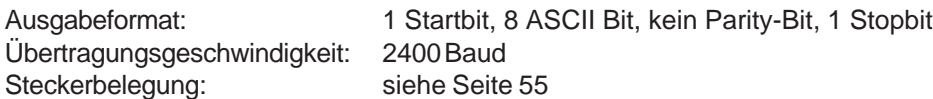

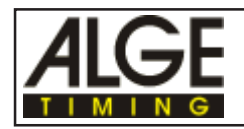

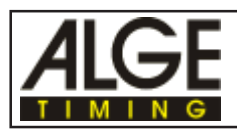

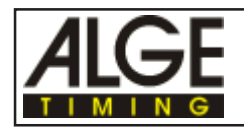